# **Laboratorio de documentación**

Paloma Bañuls Caruana Manela Juncà Campdepadrós Coordinadora: Montserrat García Alsina

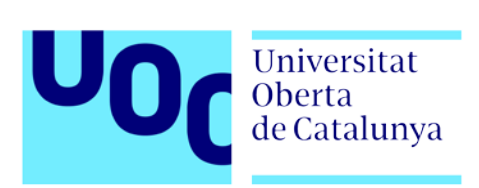

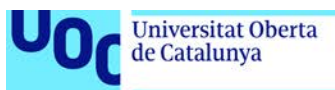

## uoc.edu

## Índice

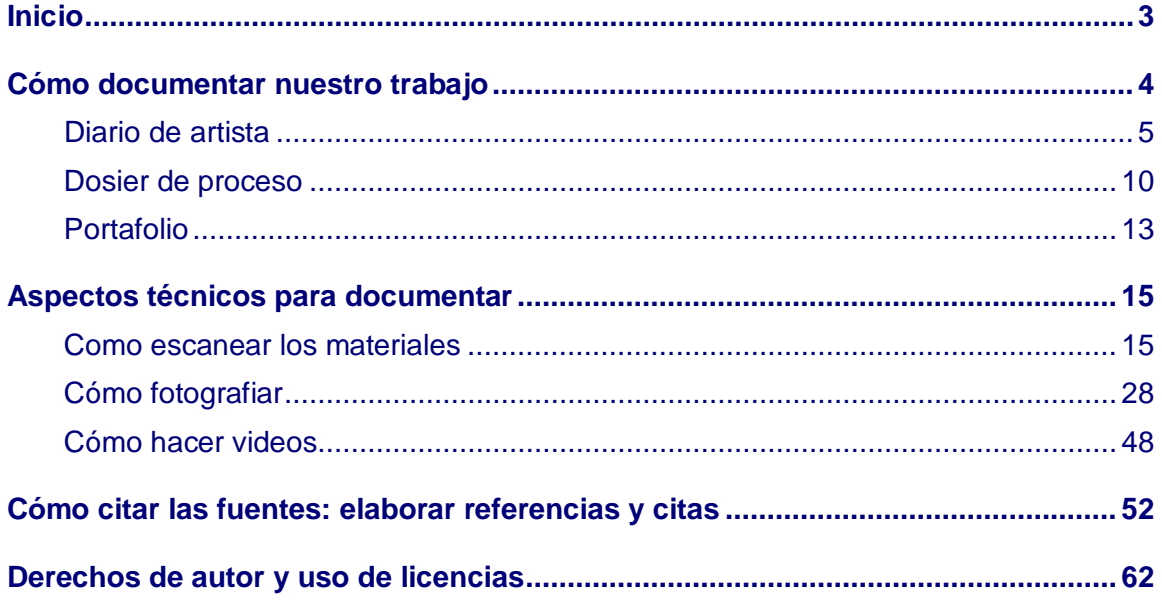

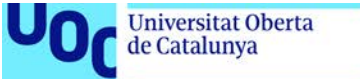

## uoc.edu

## <span id="page-2-0"></span>**Inicio**

Este es un espacio donde encontrarás recursos sobre cómo **registrar y documentar tu proceso de trabajo y tu proceso de aprendizaje**, y a la vez cómo compartirlo con profesores, compañeros o en la red.

Estos recursos te pueden ir bien en las actividades prácticas que desarrollarás en muchas de las asignaturas de los **estudios de arte, diseño y multimedia que estás cursando en la UOC**.

Este material ha sido realizado por las siguientes autoras:

Paloma Bañuls Caruana

- Cómo documentar nuestro trabajo
- Aspectos técnicos

Manela Juncà Campdepadrós

- Citar las fuentes
- Derechos de autor y uso de licencias

El material ha sido elaborado bajo la coordinación de Montserrat García Alsina.

¡Bienvenidos!

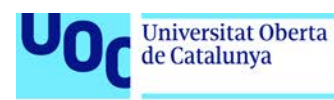

## <span id="page-3-0"></span>**Cómo documentar nuestro trabajo**

Es recomendable para el artista documentar el proceso de creación e incluso las ideas y conceptos que se han explorado para crear la obra. El hábito de documentar tiene que acompañar al profesional. Ahora, iniciaremos este hábito y lo alimentaremos durante el aprendizaje de la profesión, a lo largo de todo el grado.

En todas las asignaturas los profesores pedirán que el estudiante documente una parte del proceso o el resultado final. Este material tiene por objetivo acompañar al estudiante a lo largo de todas las asignaturas, para ayudarlo a documentar su trabajo, desde el inicio de su concepción, hasta el resultado final de su creación.

La manera de documentar es muy diferente según sea el objetivo que se persiga. Por lo tanto, en este laboratorio de documentación veremos cuáles son los instrumentos para documentar nuestro trabajo, las técnicas y su uso.

Vemos tres instrumentos: el **diario**, el **dosier del proceso** y el **portafolio**. Cada uno tiene finalidades diferentes. Mientras el diario y el dosier corresponden a la concepción y realización de la obra, el portafolio documenta el resultado final y la evolución del autor a través de sus obras.

Cada instrumento tiene técnicas específicas, pero también tiene otras comunes a los tres instrumentos. Como comunes veremos el dibujo, la fotografía y el vídeo.

Pero además de documentar las evidencias de nuestro trabajo, también tenemos que saber describir y referenciar las fuentes empleadas para inspirar la obra, o los borradores. También hemos de aprender a respetar los derechos de autor. Por lo tanto, la última parte de este material docente, explica como describiremos las evidencias y los documentos empleados.

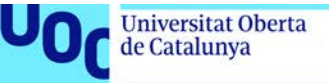

## <span id="page-4-0"></span>Diario de artista

- 1. [¿Qué es un diario de artista?](#page-4-1)
- 2. [¿Cómo elaboramos un diario?](#page-5-0)
	- 2.1. [Herramientas](#page-5-0)
	- 2.2. [Técnicas](#page-5-1)
	- 2.3. [Contenido: texto e imagen](#page-6-0)
- 3. [Ejemplos de diarios de artistas](#page-6-1)
- 4. [Cuadernos de esbozos](#page-7-0)

## <span id="page-4-1"></span>**¿Qué es un diario de artista?**

El diario de artista es un cuaderno personal de anotaciones y dibujos que sirve al artista para recoger ideas y pensamientos que surgen en el trabajo creativo del día a día. Es un recurso previo a la producción artística, por lo tanto, tiene que ser muy libre, no se tiene que censurar nada, es un tipo de *brainstorming* y de reflexión de nuestras ideas en el proceso diario de trabajo.

Los **objetivos** del diario son:

- Facilitar un proceso creativo de auto reflexión.
- Favorecer el autoaprendizaje.
- Crear el hábito del dibujo.
- Documentar nuestra investigación artística.
- Anotar ideas, inspiraciones para posibles proyectos y estudios de elementos.

El diario es un cuaderno de campo. En este sentido, podemos hacer la analogía con los cuadernos de campo de los botánicos investigadores: en el cuaderno queda constancia de los pensamientos, reflexiones, ideas inspiradoras, dibujos de los elementos del mundo real que nos resultan interesantes, estudios y anotaciones de la observación del entorno. También se pueden incluir objetos, fotografías y cualquier otro elemento con la técnica del *collage*. El trabajo en el cuaderno es una práctica del día a día, y se puede hacer en cualquier momento cotidiano, cuando tengamos la necesidad de anotar una reflexión o poner imagen a una idea.

El **formato** habitualmente es analógico, y usaremos un cuaderno que sea manejable y podamos llevar con nosotros en el día a día. Pero no hay normas en cuanto a formato y calidad del papel.

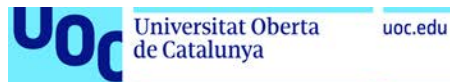

## <span id="page-5-0"></span>**¿Cómo elaboramos un diario?**

Para elaborar un diario hemos de saber que contamos con un conjunto de herramientas y diversidad de técnicas para elaborarlo. En la creación también hemos de tener en cuenta, además del uso de imágenes, el uso del texto. Estos aspectos los vemos a continuación.

#### **Herramientas**

Disponemos de herramientas web para poder crear nuestro diario. Por ejemplo, Pinterest permite crear tableros con fotografías, o Evernote que permite crear anotaciones.

[Pinterest](https://es.pinterest.com/) es una plataforma online donde podemos crear nuestros propios tableros con imágenes que hemos encontrado en Internet. Podemos crear todos los tableros que queramos, y los podemos dedicar a una temática concreta. Pinterest es una plataforma social, por lo tanto, los tableros los podemos compartir con otros usuarios, además de ver los de los otros. También dispone de búsquedas por palabras clave asociadas a las imágenes. Es una herramienta muy útil si queremos recopilar imágenes de referencia cuando estamos iniciando un trabajo o una obra.

[Evernote](https://evernote.com/) es una *app* que podemos instalar y sincronizar a los dispositivos móviles, que funciona como un tipo de bloque de notas. Podemos crear anotaciones con texto, añadir recordatorios en la agenda, y crear listas de tareas para organizar el trabajo del proyecto que estamos haciendo.

#### <span id="page-5-1"></span>**Técnicas**

Las técnicas que podemos usar para hacer el diario son variadas. Es importante la libertad creativa a la hora de reflejar conceptos, ideas e imágenes en el diario, y también la rapidez y uso de métodos directos. Por lo tanto, las técnicas tienen que cumplir estas características de flexibilidad y rapidez. A continuación, tienes una lista de técnicas con las cuales puedes experimentar, aunque ya las trabajas en el Taller de dibujo:

- Dibujo con todo tipo de técnicas gráficas: lápiz, lápiz conté, bolígrafo, pluma.
- Acuarelas, acrílico, *anilines*, *gouache*.
- Tinta china.
- Pasteles, ceras o *crayons*.
- Fotografía: integración de fotografías o *collage* con fotografías.
- *Collage* con material de revistas, papeles, objetos.

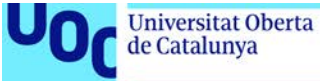

#### <span id="page-6-0"></span>**Contenido: texto e imagen**

Es importante la imagen, pero piensa que también los textos son imprescindibles para que quede constancia de las reflexiones, ideas, conclusiones, ejemplos que se relacionan con las imágenes. Por lo tanto, las imágenes, si se considera conveniente, pueden ir acompañadas de texto, que explique qué nos sugiere la imagen, o para qué la podemos usar, en definitiva, tenemos que recoger por qué hemos seleccionado aquella imagen.

## <span id="page-6-1"></span>**Ejemplos de diarios de artistas**

Los artistas desde hace siglos hacen diarios personales, porque siempre ha habido la necesidad de poner en papel las ideas y reflexiones, que puedan surgir en un momento cualquiera para fijarlas y poder trabajar con ellas posteriormente. Los ejemplos confirman que el diario de artista puede ser muy diferente y también tener planteamientos muy diversos según cada artista.

## **Leonardo da Vinci**

El cuaderno de notas de Leonardo da Vinci fue en realidad un conjunto de hojas con dibujos y anotaciones que realizó a lo largo de toda su vida, y que después de su muerte se encuadernó. Aun así, es un ejemplo muy ilustrativo de un diario de artista. Este cuaderno nos da la idea de la capacidad analítica y el interés científico y tecnológico del artista.

En el cuaderno de Da Vinci se combinan dibujos con diagramas y esquemas que ayudan a entender aquello que el artista está analizando. Los temas son muy diversos, desde todo tipo de mecánicas hasta el vuelo de los pájaros. Los esquemas tienen la función de explicar el diseño y estructura de unos artefactos que sólo están en su imaginación. Podría ser un cuaderno de un investigador o de un diseñador industrial, pero también de un artista plástico.

El texto y la imagen están ordenados y estructurados. No hay ningún uso del color. Los dibujos son una manera de aclarar o hacer más comprensibles las anotaciones.

En la British Library encontraréis digitalizado el [cuaderno](http://www.bl.uk/turning-the-pages/?id=cb4c06b9-02f4-49af-80ce-540836464a46&type=book) de Leonardo da Vinci.

## **Frida Kahlo**

El diario de Frida Kahlo es un ejemplo de diario de artista íntimo, donde expresa sus pensamientos íntimos y personales en el día a día. Tiene, por lo tanto, un carácter autobiográfico y de autorreflexión. Lo empezó a mediados de la década de los cuarenta, y lo continuó haciendo hasta su muerte.

En el diario vemos textos e ilustraciones, espontáneas, imágenes dibujadas con rapidez y figuras oníricas.

También se aprecia la espontaneidad con que ha hecho algunos dibujos del diario, donde vemos que sigue un proceso de juego, por ejemplo, al crear figuras a partir de las manchas que obtenía esparciendo o salpicando tinta en el papel.

En cuanto a las técnicas que usaba, eran diversas: lápiz de colores, tintas, aguada, crayons y lápices Conté.

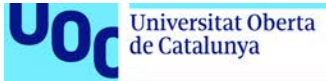

## **Guillermo del Toro**

Este director, guionista y productor también realiza un diario para registrar sus impresiones, la documentación y las ideas que va recopilando para elaborar sus obras.

Podéis ver como este autor utiliza el diario y la documentación en la [entrevista](https://www.youtube.com/watch?v=klk6VKjH5zM) efectuada por el profesor de la UOC Jordi Sánchez. Estad atentos al corte que va del minuto 2.27 al 4.58.

## <span id="page-7-0"></span>**Cuadernos de esbozos**

Hay que diferenciar el diario de artista del cuaderno de esbozos. A pesar de que hay una línea muy fina que los diferencia. La diferencia la vemos en el siguiente ejemplo, que no podemos incluir dentro del concepto de diario de artista, dado que no hay anotaciones.

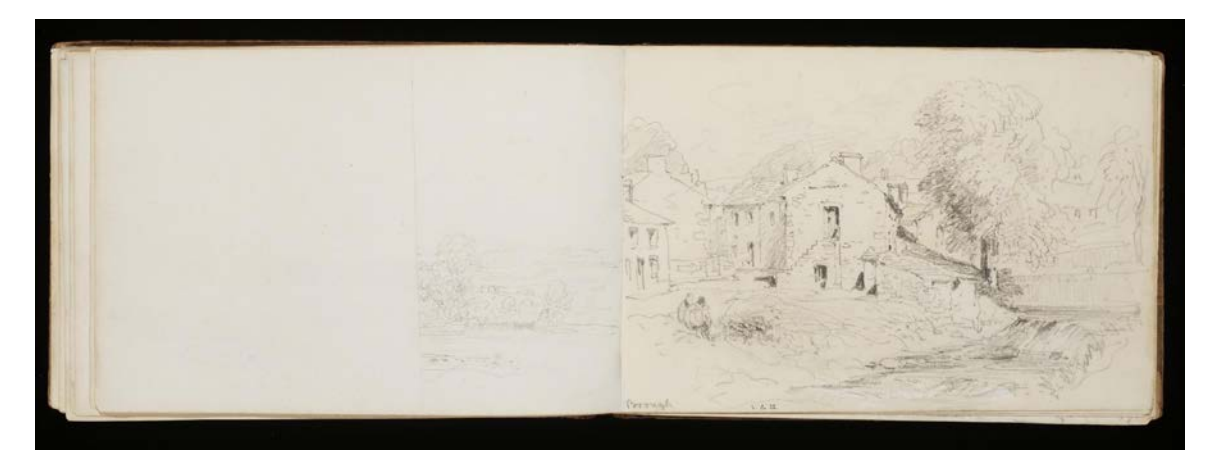

Sketchbook from David Cox Fuente: Victoria and Albert Museum

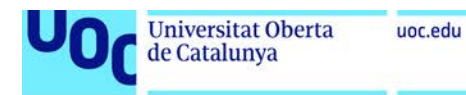

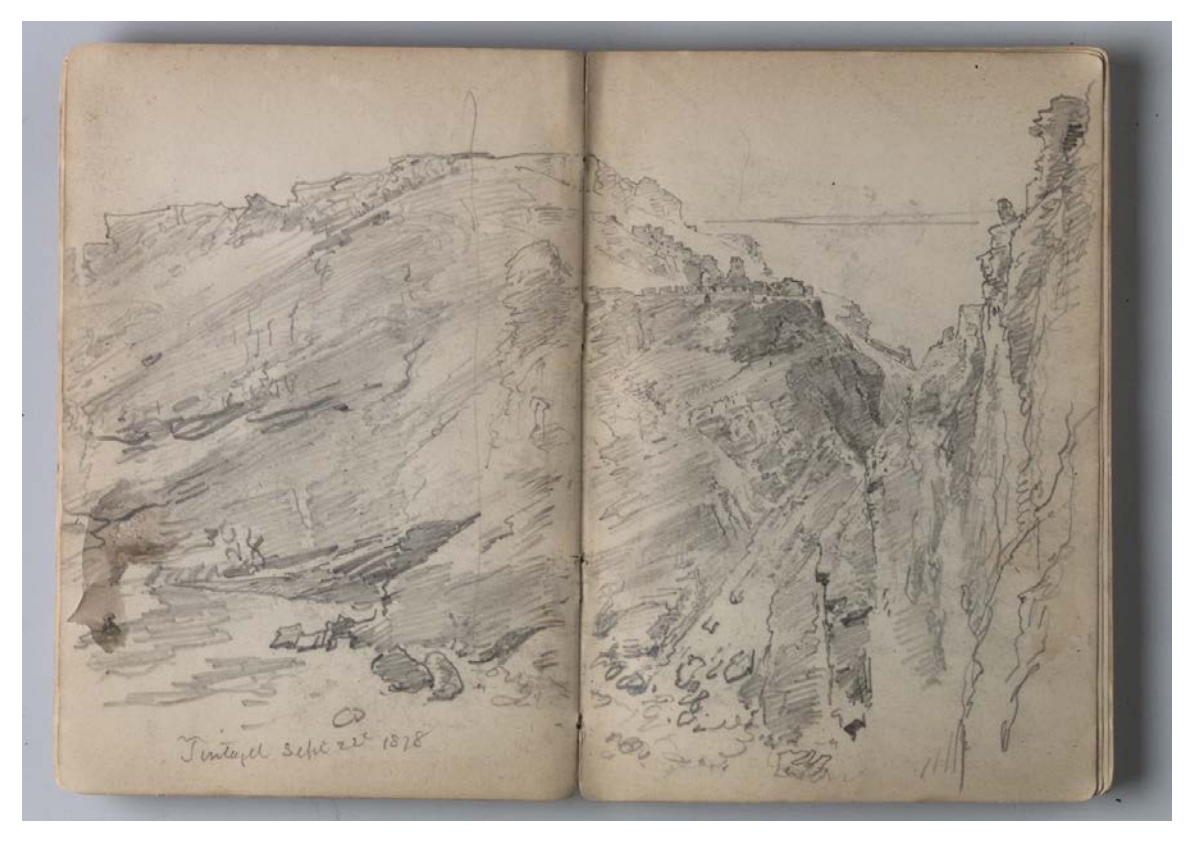

*William Trost Richard, Sketchbook of English Landscape and Coastal Scenery*. Brooklyn Museum Fuente: Wikipedia

Como podemos apreciar, un libro de esbozos sólo contiene dibujos rápidos y espontáneos, hechos al natural, o capturando un momento instantáneo, a pesar de que también pueden ser dibujos hechos a partir de la imaginación del artista. Pero estos formatos no contienen anotaciones ni ninguna reflexión escrita, se acercan más al trabajo de observación y estudio formal.

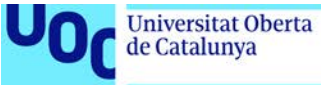

## <span id="page-9-0"></span>Dosier de proceso

- [1. ¿Qué es el dosier de proceso?](#page-9-1)
- [2. Objetivos](#page-9-2)
- [3. Elementos imprescindibles en el dosier de proceso](#page-10-0)

## <span id="page-9-1"></span>**¿Qué es el dosier de proceso?**

El dosier de proceso es una herramienta que nos permite documentar el proceso de trabajo que hemos seguido para realizar una obra determinada. Puede ser una obra pictórica, un dibujo, una escultura, o un proyecto de diseño gráfico. En cualquier caso, el dosier mostrará el proceso completo de trabajo desde las primeras ideas, esbozos, y pruebas, pasando por las fases de ejecución del proyecto, y acabando con la pieza final.

## <span id="page-9-2"></span>**Objetivos**

El objetivo primordial del dosier de proceso es documentar y mostrar el proceso, es decir, cómo ha evolucionado el trabajo desde el inicio hasta su finalización. Por lo tanto, el dosier ayudará al lector a entender el contexto de la obra: cómo se ha iniciado el proyecto, cómo se ha desarrollado, qué problemas ha tenido en la realización, cómo se han solucionado, etc.

En definitiva, el dosier de proceso es un documento que debe permitir:

- Documentar tu trabajo desde el inicio hasta la entrega.
- Ayudar al lector a entender el itinerario de la creación.
- Explicar cómo se ha desarrollado el trabajo desde el inicio hasta la finalización de la obra.
- Indicar qué problemas se han tenido en la realización y cómo se han solucionado.
- Compartir el proceso de aprendizaje con el profesor y con el resto de compañeros, si se precisa.
- Tomar conciencia del proceso realizado para llevar a cabo la obra final.

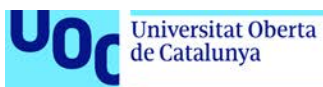

## <span id="page-10-0"></span>**Elementos imprescindibles en el dosier de proceso**

Para cumplir su objetivo, el dosier de proceso tiene que contener los siguientes aspectos:

- **Idea inicial o enunciado**: tenemos que formular la idea o planteamiento inicial del trabajo que se muestra en el dosier.
- **Referentes**: debemos incluir imágenes de los referentes que hemos tomado como modelo, o imágenes de otros artistas que hemos usado como ejemplo o que hayan aportado ideas para la creación de nuestro trabajo final. Los referentes pueden ser tanto la imagen o la situación (original, paisaje, entorno, espacio, objeto, etc.) de la que habéis partido si ha habido, como referentes (autores, obras, imágenes inspiradoras y de referencia, textos, etc.) relacionados con el trabajo. Hace falta que todos los referentes estén bien referenciados y citados. Esto lo vemos en [otro apartado.](#page-51-0)
- **Esbozos**: tenemos que hacer borradores, trabajos preliminares, anotaciones, ideas relacionadas con la obra que estamos trabajando. Es muy importante en el proceso de trabajo hacer esbozos previos como preparación de lo que vamos a hacer. Los esbozos son dibujos y esquemas que hacemos para estudiar varios aspectos de la obra y establecer cómo será ésta antes de la ejecución definitiva del trabajo. Algunos de los aspectos que debemos considerar en los esbozos son: la composición, el punto de vista, el encuadre, el tipo de tratamiento, aspectos técnicos de construcción si se trata de una escultura o una instalación, por ejemplo.

También podemos hacer trabajos previos de análisis de alguna parte del trabajo final. Por ejemplo, si tenemos que analizar alguna parte del trabajo donde encontramos dificultades, podemos hacer un estudio previo con esbozos y dibujos.

- **La autoría del trabajo**: tenemos que incluir alguna evidencia (foto o vídeo, según se os pida) que demuestre que vosotros sois los autores de la obra.
- **Muestra del trabajo en los diferentes puntos del proceso de realización** mediante imágenes (foto o vídeo, según se nos pida en la actividad del aula) del proceso y la evolución del trabajo.

En caso de emplear **imágenes**, es preciso poner un pie de foto en cada imagen que explique el momento del proceso. Tenemos que presentar las imágenes secuencialmente porque así se entenderá mejor la temporización y evolución.

En caso de que el proceso se documente con un **vídeo**, hay que explicar de palabra el proceso. Antes nos prepararemos un guion donde hemos de explicar:

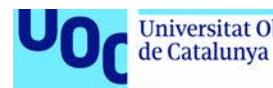

- El planteamiento inicial del trabajo, la intencionalidad y qué materiales hemos elegido y por qué.
- Los errores y problemas que nos hemos encontrado en la ejecución, cómo los hemos solucionado.
- Una valoración del proceso en si mismo y de los resultados obtenidos.
- Una reflexión sobre el aprendizaje que se ha producido durante el proceso: explicación del proceso y espacios de trabajo, uso de materiales, intencionalidad y conceptualización de las decisiones, dificultades encontradas y conclusiones sobre los resultados obtenidos y sobre el propio aprendizaje aportado por la actividad trabajada (total unas 200-300 palabras).

Conviene cuidar la maquetación (colocación de texto e imágenes) y los aspectos gráficos: tipografía, color, márgenes y recursos gráficos. El *software* Adobe Indesign puede resultar una herramienta muy útil para la maquetación de los textos y las imágenes. Hemos de tener en cuenta que el diseño del dosier tiene que reforzar y mostrar claramente el mensaje.

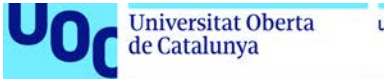

## uoc.edu

## <span id="page-12-0"></span>Portafolio

- 1. [¿Qué es un portafolio?](#page-12-1)
- 2. [¿Cómo hacemos el portafolio?](#page-12-2)
- 3. [Objetivos del portafolio](#page-13-0)
- 4. [Formatos](#page-13-1)

## <span id="page-12-1"></span>**¿Qué es un portafolio?**

Un portafolio es una compilación de las obras acabadas de un artista con intención de mostrarlas al espectador.

Habitualmente las obras se presentan ordenadas por orden cronológico. Aun así, también se pueden presentar clasificadas por tipo de proyecto.

## <span id="page-12-2"></span>**¿Cómo hacemos el portafolio?**

A continuación, encontraréis un listado de **recomendaciones** de como ordenar el portafolio.

**1.** Decidir **cómo se mostrará el trabajo**. Elegiremos entre orden cronológico, por proyecto, o por tipo de obra:

- **Orden cronológico**. La obra se presenta por orden cronológico empezando por las obras más antiguas. Permite ver la evolución a lo largo del tiempo del trabajo del artista.
- Por **tipo de proyecto**: a veces el artista hace proyectos con una línea de investigación para la cual realiza diferentes obras dentro del contexto del proyecto. Se puede crear una estructura por proyectos que incluya las obras relacionadas. Las obras pueden tener varias técnicas y planteamientos, como, por ejemplo: dibujos, pinturas, fotografías, instalaciones, vídeos, entre otros. Es una manera conceptual de mostrar la obra del artista, cuando ya ha producido mucha obra.
- Por **tipo de obra**. Una estructura más formal consiste en organizar las obras por técnicas y materiales: por ejemplo, técnicas pictóricas, dibujos, grabados, fotografías, vídeo, entre otros. Es un esquema adecuado para mostrar la obra dentro del contexto académico, donde el alumno está aprendiendo y experimentando con diferentes técnicas, materiales y medios de expresión.
- Hacer una **selección** de las obras más relevantes y que representen mejor nuestro trabajo. No se tiene que poner todo, resultará más aclaratorio si hacemos una selección de aquello que queremos mostrar.

**2. Incluir información sobre la obra**, sin ser exhaustivos: título, materiales empleados, y un pequeño texto con descripción conceptual del proyecto.

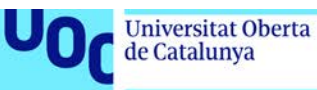

## <span id="page-13-0"></span>**Objetivos del portafolio**

El portafolio proporcionará una visión global de la trayectoria artística y la evolución del artista a través de sus obras.

En el contexto académico, el portafolio es una muestra de los trabajos acabados del alumno, y tiene dos propósitos: por un lado, recoger los trabajos de cara a la evaluación por parte del profesor, y de otra, ser una herramienta de autoaprendizaje y autorreflexión sobre el trabajo realizado a lo largo de un curso o de unos estudios universitarios.

## <span id="page-13-1"></span>**Formatos**

El portafolio se presenta de varias formas. Tradicionalmente era analógico, por lo tanto, se usaba el formato de libro o de reproducciones de las obras encuadernadas. Actualmente el portafolio es digital, y lo podemos realizar por medio de una de las muchas plataformas existentes, que están dirigidas a la creación de un portafolio.

Una herramienta muy interesante, que podemos emplear en el ámbito académico es [Mydocumenta.](http://www.mydocumenta.com/) Es una plataforma online donde el alumno, después de registrarse, puede crear su portafolio con los trabajos que quiera mostrar. La plataforma también se puede usar en el ámbito profesional. Podéis consultar con más detalle qué es y cómo funciona en los siguientes dos documentos: [¿Qué](http://aula.blogs.uoc.edu/recursos-docents/mydocumenta/que-es/) es? y [Tutorial.](http://aula.blogs.uoc.edu/recursos-docents/mydocumenta/tutorials/)

Otra herramienta de interés es [Behance.](https://www.behance.net/) Está creada por la compañía Adobe y dirigida a diseñadores e ilustradores. Hay que registrarse con Adobe ID (cuenta de usuario de Adobe) para crear el portafolio. Tiene funcionalidades de red social, y los usuarios pueden valorar los trabajos de los otros.

Hay muchas plataformas profesionales para crear el portafolio *online*, algunas son de libre acceso, pero también hay de pago. Os sugerimos algunas:

- <https://crevado.com/examples>
- <http://cargocollective.com/>
- <http://dropr.com/>
- <https://carbonmade.com/>
- [http://foliodrop-welcome.com/#foliodrop-planos](http://multimedia.uoc.edu/blogs/labdoc/es/mostrarporces/portafoli/#foliodrop-plans)
- <https://www.tumblr.com/login>

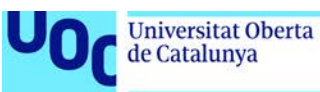

## <span id="page-14-0"></span>**Aspectos técnicos para documentar**

En este apartado veremos requisitos y aspectos técnicos necesarios para obtener buenas imágenes con el **proceso de escaneado** y **captura fotográfica**. También veremos pautas para la **grabación de vídeo**.

## <span id="page-14-1"></span>Como escanear los materiales

- 1. [Objetivos](#page-14-2)
- 2. [Parámetros de los escáneres](#page-15-0)
	- 2.1. [Frecuencia de muestreo](#page-15-0)
	- [2.2. Profundidad de color](#page-15-1)
	- 2.3. [Ajustes de salida](#page-16-0)
		- 2.3.1. [Destino o apoyo final y peso requerido](#page-16-1)
		- 2.3.2. [Tipo de original](#page-17-0)
	- 2.4. [Formatos de archivo](#page-19-0)
- 3. [El proceso de escanear](#page-20-0)
	- 3.1. *Full Auto Mode* [\(Modo automático\)](#page-20-1)
	- 3.2. [Modo oficina: configura resolución](#page-22-0)
	- 3.3. *Home Mode*[: elegir ajustes de manera dirigida](#page-23-0)
	- 3.4. *[Profesional mode](#page-24-0)*

## <span id="page-14-2"></span>**Objetivos**

El escáner es el dispositivo que utilizaremos para digitalizar cualquier material físico que hayamos utilizado para documentar nuestro proyecto, como por ejemplo el original físico que hayamos reproducido o los diferentes esbozos manuales que hayamos hecho.

En este apartado veremos los aspectos que hemos de tener en cuenta para llevar a cabo un correcto proceso de escaneo:

- 1. Los **parámetros de los escáneres:** frecuencia de muestreo, profundidad de color, ajustes de salida.
- 2. Los **formatos** de archivo.
- 3. El **proceso** de escanear.

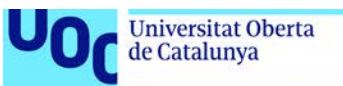

## <span id="page-15-0"></span>**Parámetros de los escáneres**

Para escanear existen en el mercado actual escáneres domésticos que nos ofrecen una buena calidad para la obtención de imágenes. Vamos a ver qué **parámetros del escáner** hemos de tener en cuenta para obtener una imagen escaneada de buena calidad:

- Frecuencia de muestreo o resolución óptica.
- Profundidad de color.
- Ajustes de salida.

#### **Frecuencia de muestreo**

La **frecuencia de muestreo o resolución óptica** es el número de píxeles por pulgada con los que puede captarse la imagen en su medida real. Un pixel es la menor unidad homogénea en color que forma parte de una imagen digital.

La frecuencia de muestreo de un escáner se puede traducir como la resolución de la captación de la imagen escaneada. Dicho de otro modo, es el número de puntos individuales de la imagen que es capaz de captar el sensor del escáner. Esta es la resolución indicada en las especificaciones técnicas del escáner y que define las características físicas del dispositivo. Se expresa con dos medidas, el número de puntos horizontales y el número de puntos verticales en una pulgada.

El número de puntos por pulgada se indica con d.p.i (del inglés *dots por inch*).

Por ejemplo, un escáner con una resolución de 400 x 600 dpi es capaz de captar 400 puntos en una línea horizontal, y 600 puntos en una línea vertical de una pulgada.

Actualmente hay escáneres que llegan a tener una resolución máxima de 6.400 dpi.

## <span id="page-15-1"></span>**Profundidad de color**

Una imagen digital en color está constituida por tres canales independientes, cada uno de los cuales tiene la información de uno de los tres colores primarios RGB: *Red* (Rojo), *Green* (Verde) y *Blue* (Azul). La superposición de los tres canales crea la imagen resultante, en el modo de color RGB.

Habitualmente los archivos escaneados en color RGB se editan en modo de 24 bits, o sea, 8 bits por cada canal RGB. La profundidad de bits es el número de colores de cada píxel de la imagen. Si la profundidad de colores es de 24 bits y la imagen está en modo RGB, quiere decir que cada canal tiene una profundidad de 8 bits. Con la profundidad de color de 8 bits, un canal puede tener 256 colores potenciales. En total, la imagen tiene 24 bits, porque es la multiplicación de la profundidad de los tres canales: 8\*8\*8= 24 bits. De este modo el número de colores es muy grande: la imagen podrá tener más de 16 millones de colores posibles.

Es importante ser consciente que el peso del archivo obtenido variará según la resolución y la profundidad de color que elegimos.

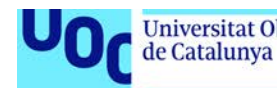

Con esta profundidad de color tenemos una buena calidad para manipular después la imagen con el *software* Adobe Photoshop. Los escáneres pueden crear imágenes además profundidad de color, como 48 bits, o raw, es decir, sin ajustes, para convertirlas más tarde a 24 bits.

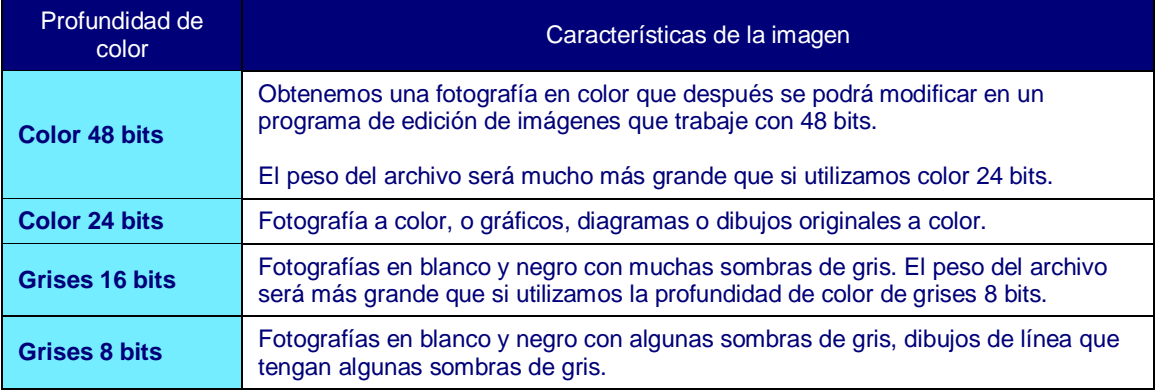

#### <span id="page-16-0"></span>**Ajustes de salida**

Los escáneres siempre se tienen que usar con el *software* que el fabricante entrega al comprarlos. En este *software* se tienen que especificar los ajustes de salida: la medida de salida y la resolución de salida del archivo escaneado.

La **resolución de salida** se refiere a la resolución del archivo final. Cuidado, no se tiene que confundir con la frecuencia de muestreo o resolución óptica.

La resolución de escaneado vendrá determinada por los siguientes aspectos:

- El destino o el soporte final de la imagen.
- El peso requerido.
- El tipo de original.

#### <span id="page-16-1"></span>*Destino o soporte final y peso requerido*

Según el destino o el uso que le daremos a la imagen determinaremos la resolución del archivo final.

La resolución de un archivo digitalizado es el número de píxeles por pulgada que tiene la imagen. Se indica en ppp (píxeles por pulgada).

Habitualmente en imagen digital se trabaja con tres resoluciones:

- **300 ppp**: alta resolución destinada a impresión y laboratorios digitales.
- **150 ppp**: resolución mediana, por impresión en impresora doméstica.
- **72 ppp – 96 ppp**: baja resolución, por pantalla de ordenador.

Vamos a ver estas tres resoluciones con más detalle.

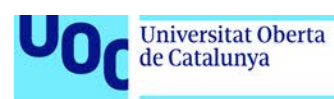

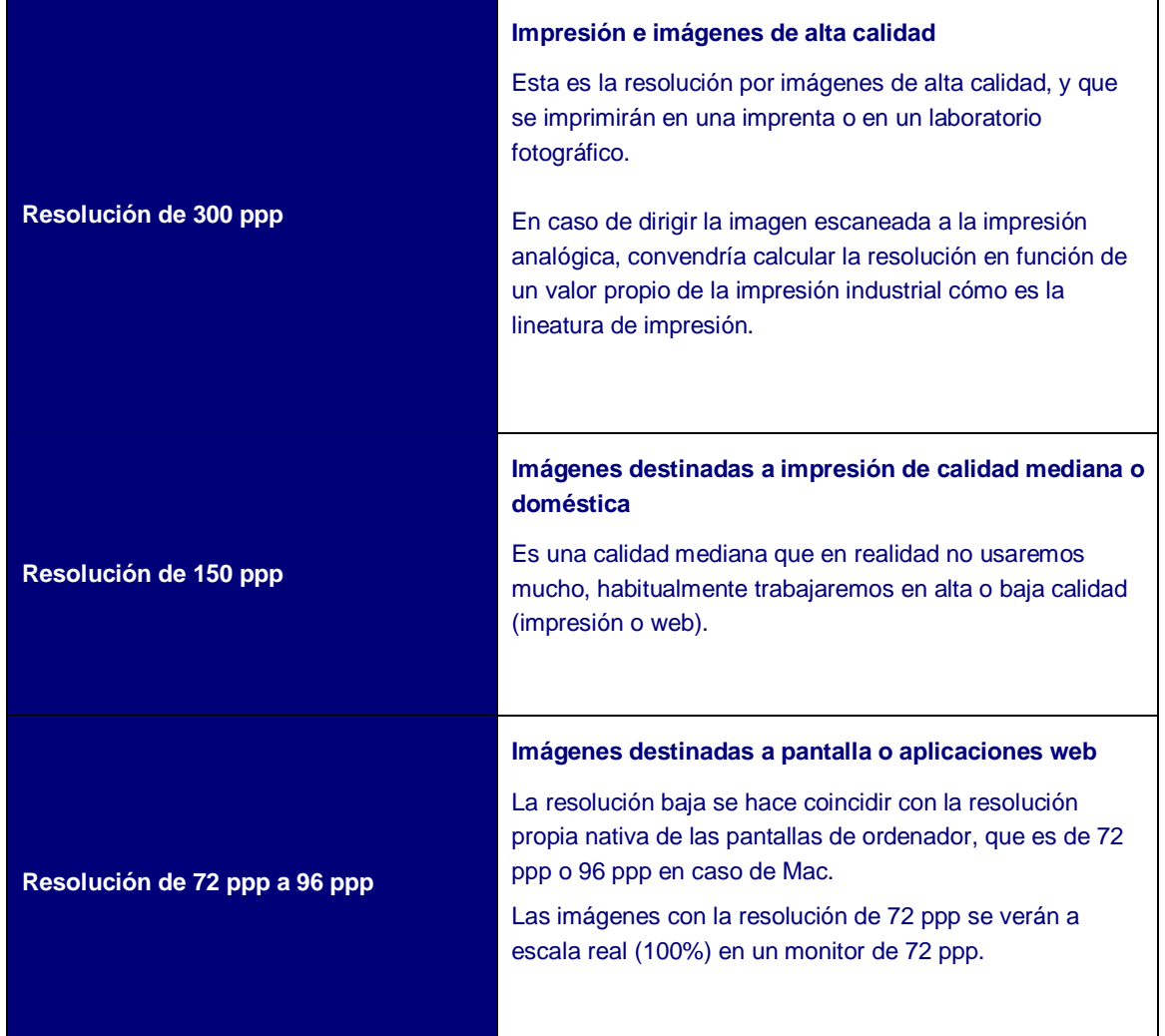

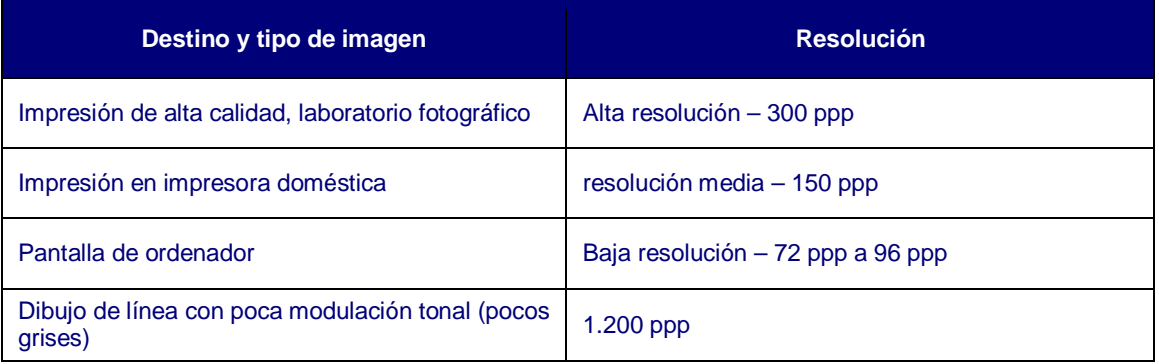

## <span id="page-17-0"></span>*Tipo de original*

Por otro lado, también hemos de tener en cuenta el **tipo de original** que estamos digitalizando. Según el tipo de original elegiremos algunos ajustes específicos del escáner.

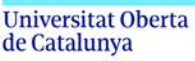

## • *Imágenes de línea en blanco y negro*

Si queremos escanear originales que son dibujos de línea con muy pocos grises (dibujos a lápices o a tinta, o textos), seleccionaremos una resolución de salida mucho más elevada: 1.200 ppp.

La profundidad de color que elegiremos será de escala de grises de 8 bits.

## • *Escaneados de imágenes tramadas*

Destacamos especialmente el recurso de **destramado** en el escáner, porque es recomendable su activación y configuración para escanear impresos tramados. Las imágenes procedentes de una publicación impresa (libros, revistas, diarios) están formadas por una textura de puntos ordenada llamada trama. La trama es consecuencia del sistema de impresión utilizado en la imprenta. Al escanear un original tramado, en la imagen digitalizada se apreciará la textura de la trama de puntos.

El destramado disimula esta textura. Si no activamos esta función, el documento digitalizado mostrará de forma más o menos apreciable el correspondiente patrón de puntos impresos del original. En consecuencia, habrá que seleccionar el destramado para escanear productos producidos (especialmente) en impresión analógica, como por ejemplo, en *offset*. El destramado consigue eliminar o reducir la visualización de la trama del impreso aplicando un desenfoque. No es por lo tanto un tratamiento inocuo sobre la imagen a escanear. Aun así, este desenfoque es regulable. Así pues, seleccionaremos el grado de destramado en función de la naturaleza del original a escanear.

## • *Cambiar la medida de un original: el escalado*

Se entiende por **escalado** el proceso de aumentar o reducir la medida de una imagen, de forma que mantenga la proporción del original.

En un escáner podemos escanear con un factor de escala de aumento, por ejemplo, del doble de la medida original, o sea con una escala de 200%. Pero en este caso el dispositivo interpolará la información obtenida, y el resultado será una imagen borrosa.

La interpolación se producirá siempre que se modifica la medida de la imagen, tanto si aumentamos como si reducimos.

Para evitar este resultado, podemos aumentar la resolución de escaneado y conservar la calidad después de la ampliación. Se tiene que aumentar la resolución en la misma cantidad en que aumentamos la medida de la imagen. Por ejemplo, si la resolución es de 300 ppp y se quiere aumentar la imagen al 200% (el doble), la resolución también se tiene que aumentar al doble (600 ppp).

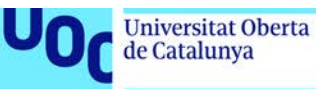

#### • *Otros tipos de originales*

Hasta ahora estamos hablando de escanear obras hechas por nosotros sobre papel, fotografías o material impreso. Todos tienen en común que el apoyo es opaco y no deja pasar la luz. Pero también podemos escanear originales con apoyo translúcido cómo son los negativos fotográficos y las diapositivas. En este caso usaremos una configuración específica por apoyos translúcidos, que se explica más abajo.

También podemos experimentar, y escanear cualquier tipo de objeto o material (una tela, unos papeles con textura, hojas, etc.).

#### <span id="page-19-0"></span>**Formatos de archivo**

En el proceso de escanear podemos obtener imágenes en diferentes formatos de archivo. Existen un gran número de formatos de imagen, veremos los que tienen un uso más habitual.

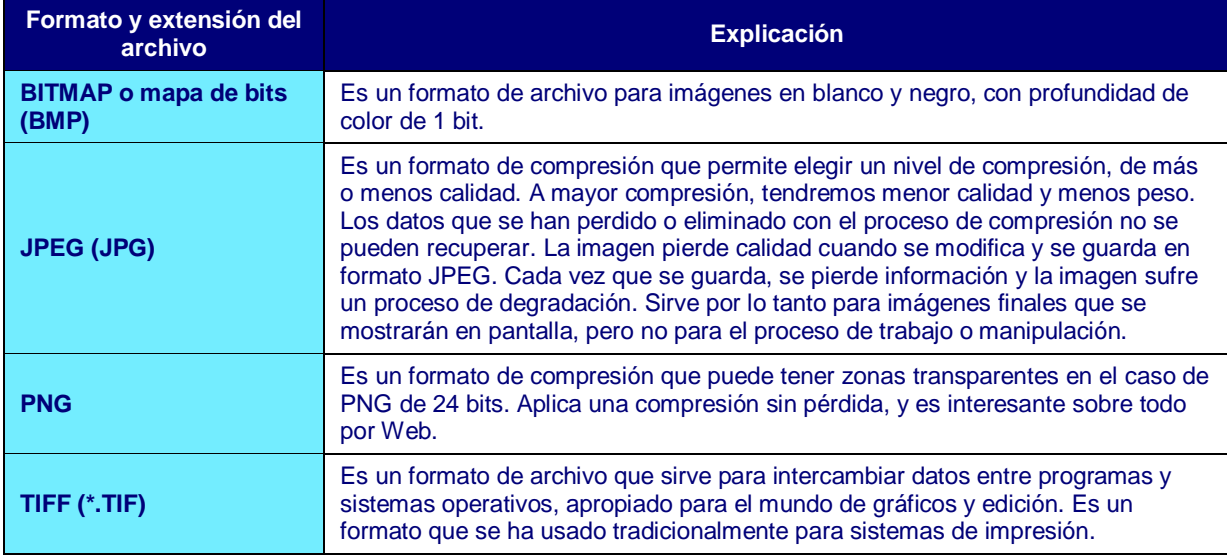

En resumen:

- Usaremos JPG para **compartir o mostrar las imágenes por Web**, y siempre y cuando no queramos editarlas. Hemos de tener en cuenta que la información del archivo **se comprime** y cada vez que lo exportamos en este formato **hay pérdida de datos**, y por lo tanto la imagen se degrada.
- Usaremos PNG para **compartir o mostrar las imágenes en Web**, y siempre y cuando no queramos editarlas. Hemos de tener en cuenta que este formato comprime los datos, pero **no hay ninguna pérdida de información**, por lo tanto, la imagen no se degrada.
- Usaremos TIFF **si queremos editar las imágenes** con un *software* de tratamiento digital, o bien **si queremos imprimirlas** en una imprenta.

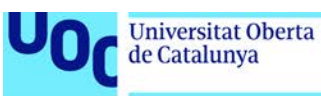

## <span id="page-20-0"></span>**El proceso de escanear**

En este apartado veremos paso a paso el **proceso de escanear**, partiendo de un ejemplo**.** Hemos elegido un escáner EPSON V700 como ejemplo. Veremos cómo se tiene que utilizar el *software* proporcionado con la compra del escáner, que es similar a todos los *softwares* TWAIN.

TWAIN es un tipo de *software* destinado a la obtención de imágenes con escáneres, que hace posible su comunicación con el ordenador.

Veamos a continuación los pasos:

- 1. Abrimos la cubierta del escáner. Si hace falta, limpiamos el cristal de la superficie de exploración.
- 2. Situamos contra la pantalla de cristal el documento que queremos escanear, por lo tanto, habrá que situarlo con la cara a digitalizar cabeza abajo.
- 3. Bajamos la cubierta del escáner con cuidado de no mover el documento. Resulta fundamental encuadrar el documento a digitalizar contra el vértice del área de exploración para asegurarnos que el original está correctamente alineado.
- 4. Una vez tenemos colocado correctamente el original y bajada la cubierta del escáner, abriremos el *software* instalado previamente. Encontraremos el icono para abrir el *software* en el escritorio del ordenador. Este *software*, denominado TWAIN, nos permitirá realizar todo el proceso de digitalización.

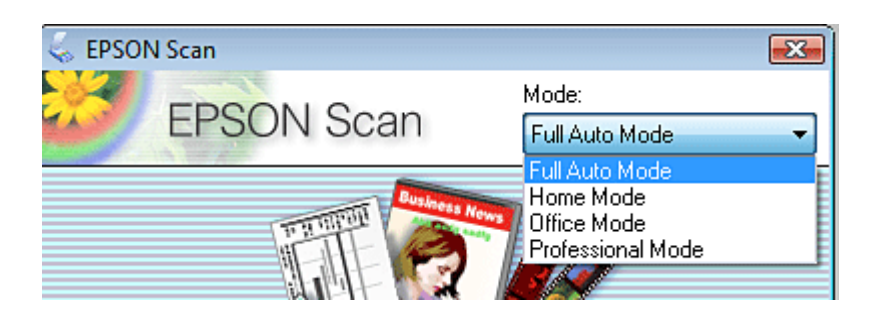

El *software* nos pide en primer lugar qué modo queremos usar:

- *Full Auto Mode* (Modo automático)
- *Home Mode* (Modo fácil)
- *Office Mode* (Modo de oficina)
- *Professional Mode* (Modo profesional)

Según el modo que elijamos, veremos una ventana con opciones un poco diferentes. A continuación, vemos las cuatro opciones que el programa nos ofrece.

#### <span id="page-20-1"></span>*Full Auto Mode* **(Modo automático)**

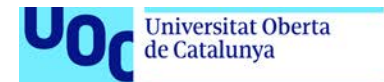

uoc.edu

Permite escanear de forma rápida. No tenemos que seleccionar ajustes ni previsualizar la imagen. Sólo deberemos presionar el botón *Scan* y el proceso se realizará automáticamente. Únicamente nos pedirá configurar dos valores:

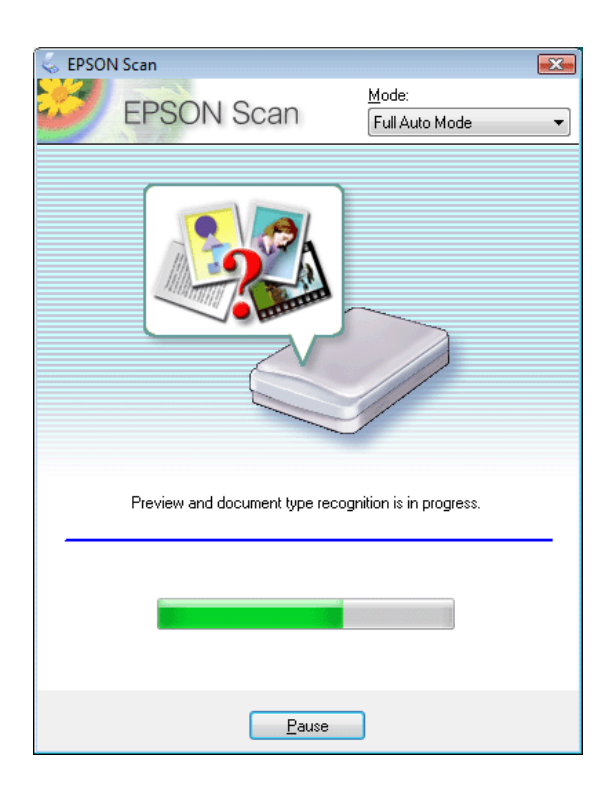

- 1. **Nombre de archivo**: se tiene que indicar en *File Name*.
- 2. **Tipo de archivo**: se debe elegir el formato de imagen.

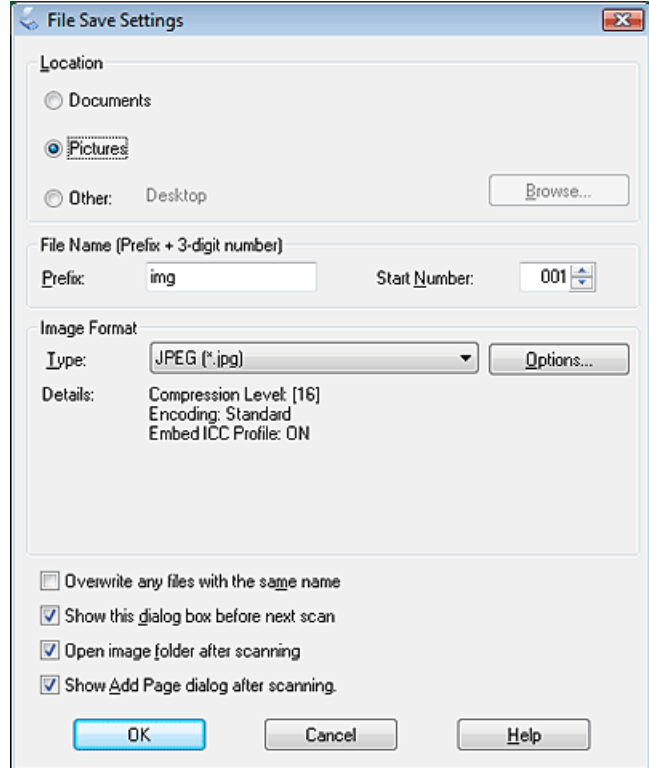

En *Tipo de archivo* podemos elegir entre las siguientes opciones (ya hemos hablado anteriormente de los formatos de archivos más habituales y adecuados en cada situación):

- **BITMAP (\*.bmp)** (sólo en Windows): formato de archivo estándar de Windows que permite almacenar imágenes en blanco y negro sin gradaciones.
- **JPEG (\*.jpg)**: hemos visto anteriormente que este formato es un formato que comprime los datos y tiene pérdida progresiva de calidad, y que este proceso es irreversible. Por lo tanto, sólo lo usaremos si son imágenes por Web o para compartir y mostrar, pero siempre que no queramos editarlas en ningún programa de tratamiento digital.
- **Multi-TIFF (\*.tiff)**: formato que permite recoger varias imágenes en formato TIFF a modo de páginas dentro del fichero. Se debe tener un programa compatible para abrirlos, por lo tanto, no es el formato que usaremos.
- **PDF (\*.pdf)**: adecuado si queremos imprimir o si queremos enviar el documento y asegurarnos que hay mucha compatibilidad y que cualquiera podrá abrir el archivo.
- **PICT (\*.pct)** (sólo en Macintosh): formato específico de Mac, no es muy habitual su uso.
- **TIFF (\*.tif)**: cómo hemos visto anteriormente, es el formato adecuado si queremos editar posteriormente la imagen en un programa de tratamiento de imagen digital, como por ejemplo Adobe Photoshop. También si queremos imprimir la imagen en un sistema de impresión.

Cuando ya hemos seleccionado el nombre y el tipo de archivo, empezamos a escanear el documento.

## <span id="page-22-0"></span>**Modo oficina: configura resolución**

La opción directa *Scan* no es suficiente, puesto que hay que configurar todavía un valor decisivo cómo es la resolución. La opción *Office Mode* nos permite definir más ajustes de salida, además del formato de archivo de la imagen:

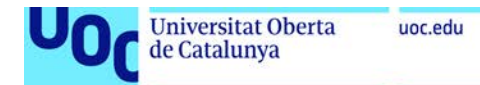

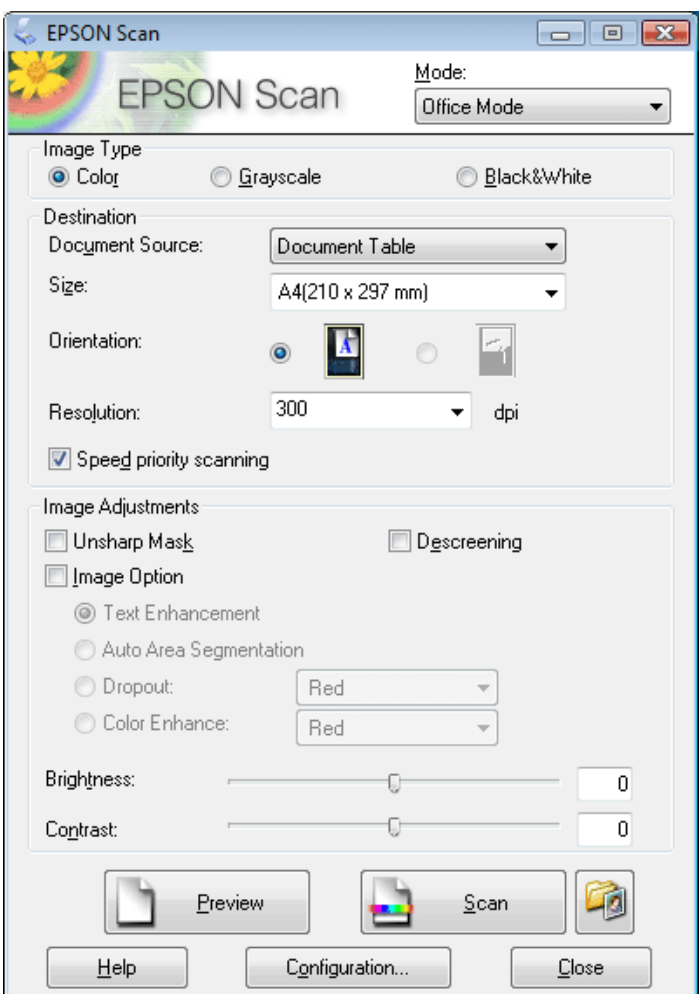

Los parámetros que nos muestra la ventana del modo *Office Mode* son los siguientes:

- *Image type*: elegimos si la imagen tiene que ser en color, escalera de grises, o sólo blanco y negro.
- *Size orientation*: orientación del documento final. Puede ser horizontal o vertical.
- *Resolution*: en este apartado especificaremos la resolución según el destino del documento: 300 dpi, 150 dpi o 72 dpi.

Si queremos aplicar destramado por qué el original es una imagen tramada, activaremos la opción *Descreening.*

La opción *Unsharp mask* la activaremos si deseamos que el escáner aplique a la imagen un filtro de desenfoque.

Finalmente pulsamos el botón *Scan* para iniciar la digitalización.

#### <span id="page-23-0"></span>*Home Mode***: elegir ajustes de manera dirigida**

Esta opción permite configurar los ajustes de salida y elegir el tipo de original, pero de una manera más sencilla y dirigida que la opción *Office mode*.

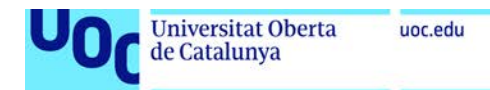

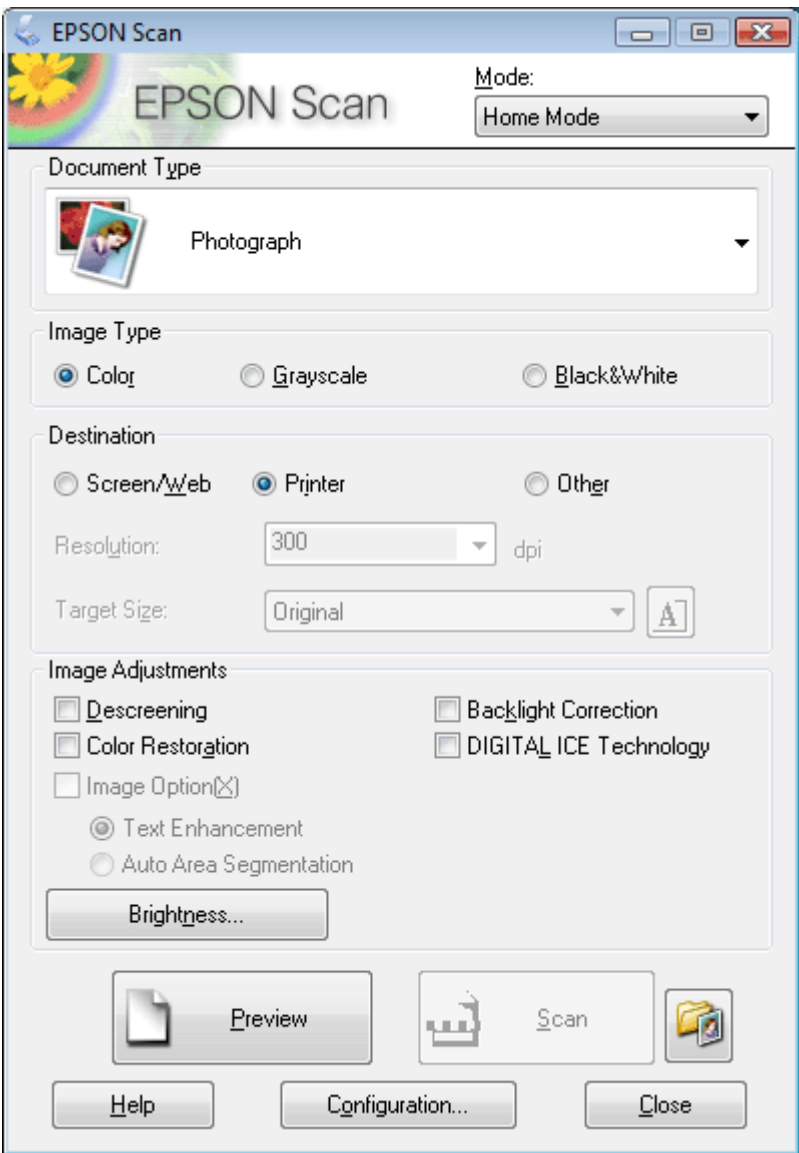

Encontramos las siguientes opciones:

- *Document type:* se puede elegir por tipo de original.
- *Image type*: seleccionamos si queremos un fichero a color, escalera de grises o blanco y negro.
- *Destination*: elegimos el destino del fichero (pantalla o web, impresora, otras), y la resolución se ajustará automáticamente.
- *Image adjustments*: dentro de este apartado encontramos la opción *Descreening* para destramar la imagen tramada.

## <span id="page-24-0"></span>*Profesional mode*

La opción profesional nos ofrece más parámetros para refinar la configuración del proceso de escanear. Es recomendable el modo profesional porque con él podemos controlar todos los parámetros del escáner.

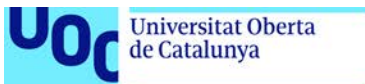

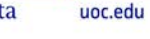

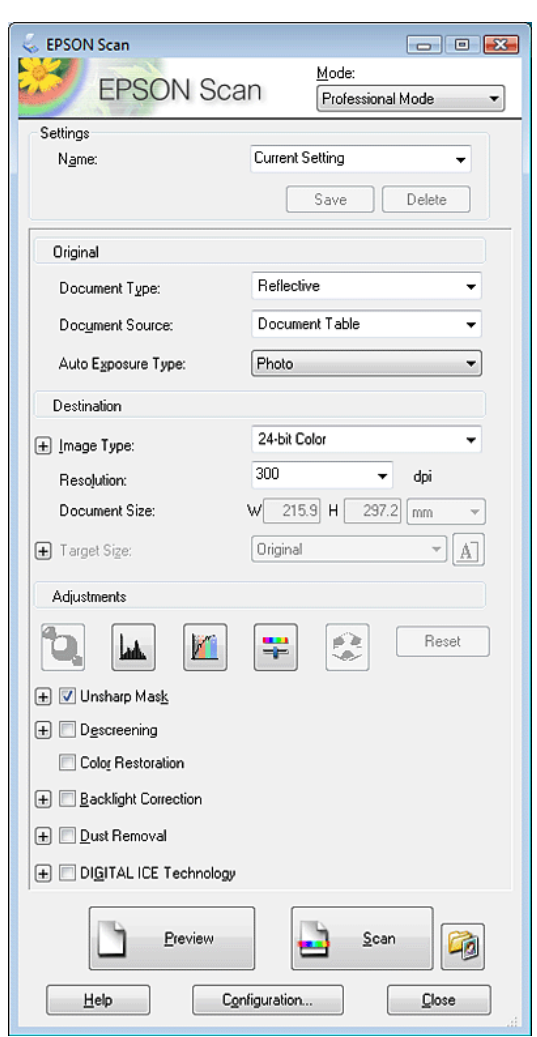

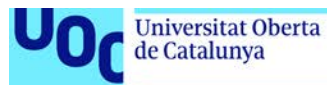

En el modo profesional podemos configurar los siguientes parámetros:

- *Document Type*: seleccionaremos *Reflective* para el escaneado de imágenes en apoyos opacos. También existe la opción *Film* para el escaneado de negativos fotográficos o diapositivas. En nuestro caso es muy probable que sólo usemos la opción *Reflective.*
- *Auto Exposure Type*: si hemos elegido antes la opción *Reflective*, elegiremos entre: *Photo* para fotografías o *Document* para los otros tipos de documentos. Siempre que sean imágenes elegiremos la opción *Photo*. Si son documentos de texto, elegimos la opción *Document*.
- **Image Type**: es el ajuste donde indicamos la profundidad de la imagen, que elegiremos según sea el tipo de imagen que queremos obtener. Cómo ya se ha explicado en el apartado de profundidad de color, elegimos 24-bit Color para fotografías e imágenes a color, 16 bits para imágenes en escala de grises, 1 bit para imágenes de línea.
- *Resolution*: indicamos la resolución.
- *Document size*: indicamos la medida de la imagen. Si queremos escalarla cambiamos las medidas para ampliar o reducir.

El siguiente bloque corresponde a los ajustes de la imagen (*Adjustments*), que son ajustes de color y de luminosidad. Podemos aplicar los ajustes dentro del proceso de escaneado, a pesar de que controlaremos con mucha más precisión los ajustes si los aplicamos desde el *software* de tratamiento de imágenes (Adobe Photoshop). En este apartado encontraremos la opción de destramado (*Descreening*).

Finalmente, para iniciar el proceso de digitalización pulsáis *Scan*.

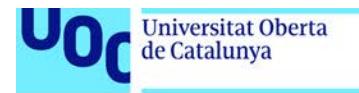

## <span id="page-27-0"></span>Cómo fotografiar

- 1. [La cámara y la fotografía](#page-27-1)
	- 1.1. [Aspectos técnicos](#page-28-0)

uoc.edu

- 1.1.1. [Tipo de cámaras](#page-28-1)
- 1.1.2. [Conceptos importantes cuando capturamos una imagen](#page-30-0)
- 1.1.3. [Ampliación de aspectos técnicos](#page-33-0)
- 1.2. [Aspectos artísticos](#page-34-0)
	- 1.2.1. [El punto de vista](#page-34-1)
	- 1.2.2. [Algunas reglas compositivas](#page-36-0)
- 2. Iluminación [y creación de un set en casa](#page-41-0)
	- 2.1. [Componentes para crear un set doméstico](#page-41-1)
		- 2.1.1. [El espacio](#page-42-0)
		- 2.1.2. [La Iluminación](#page-42-1)
		- 2.1.3. [Apoyos](#page-43-0)
		- 2.1.4. [El fondo](#page-43-1)
		- 2.1.5. [Trípode](#page-43-2)
		- 2.2. [Esquemas de iluminación](#page-44-0)
- 3. [Formatos de exportación y resoluciones de la cámara fotográfica](#page-45-0)

## <span id="page-27-1"></span>**La cámara y la fotografía**

La fotografía hecha con una cámara fotográfica nos será muy útil para documentar nuestro trabajo, y para mostrar nuestra obra en el portafolio, pero también para capturar imágenes de referencia, inspiración, o como punto de partida para nuestro trabajo.

El hecho de trabajar digitalmente nos dirige claramente a realizar un flujo de trabajo totalmente digital desde la captura o digitalización de imágenes, hasta el resultado final.

También hay que tener en cuenta otros dispositivos como los móviles para la toma de fotografías, que captura momentos con rapidez y espontaneidad.

Es recomendable realizar las fotografías con una cámara fotográfica réflex, porque será el dispositivo que nos permitirá obtener imágenes con la calidad requerida.

Estas cámaras tienen capacidades muy interesantes y útiles: *zoom* óptico o la personalización del modo manual que permite configurar parámetros como la profundidad de campo, o el establecimiento del balance de blancos. Por otro lado, estas cámaras permiten trabajar en formato bastante versátil y profesional cómo es el formato RAW.

El término *raw* no es un acrónimo, como acostumbran a ser las denominaciones de gran parte de los archivos de imagen (jpg, png, tiff), sino un adjetivo en inglés que significa literalmente crudo, y lo que hace es guardar la imagen en bruto.

Ciertamente el nombre es bastante ilustrativo porque este formato precisamente conserva toda la información de la captura fotográfica realizada. Se dice que el formato *raw* es el 'negativo digital' porque tiene toda la información de la imagen que se ha obtenido en el proceso de captura con la cámara.

Laboratorio de documentación 20/02/2018 pág. 28

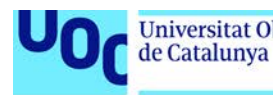

Si trabajamos con *raw* hay que usar un *software* específico para editar los ajustes de la imagen. La gran ventaja del formato *raw* es que la imagen no se degrada con los cambios que hacemos, y siempre podemos recuperar la información original.

La fotografía tiene **dos vertientes** importantes que hay que conocer. Una corresponde a los **aspectos técnicos** (manipulación de herramientas, accesorios, control de las herramientas, escalas y cálculos). La otra vertiente se refiere a los **aspectos artísticos** (composición, tratamiento del color, formato de la imagen, encuadre). Vamos a ver los dos aspectos, empezando por el técnico. Dos aspectos más que veremos en este tema de la fotografía es el tema de la iluminación y como crear un set en casa.

#### <span id="page-28-0"></span>**Aspectos técnicos**

La cámara es un dispositivo fotográfico equipado con un objetivo. Las cámaras analógicas contienen un negativo físico, mientras que las digitales llevan un sensor.

Veremos a continuación los tipos de cámaras actuales: las cámaras compactas, las cámaras híbridas y las cámaras réflex.

#### <span id="page-28-1"></span>*Tipo de cámaras*

- **Cámaras compactas**. Estas cámaras pueden ser analógicas o digitales, y están pensadas para un público aficionado. Por eso en la mayoría de los casos son automáticas y con muy pocas posibilidades de ajustes. La óptica no es intercambiable y normalmente llevan un zoom incorporado. Son cámaras pequeñas con un visor de pantalla y sensores de medida reducida, y todo ello repercute en la calidad de la imagen, que es muy limitada.
- **Cámaras híbrides o** *bridge*, son un tipo de cámaras digitales de una gama ligeramente superior a las compactas. Tienen un sensor más grande, permiten ajustes manuales, y en algunos modelos también permiten el intercambio de ópticas. Este tipo de cámara está ganando suficiente aceptación entre el público, porque combina medidas y prestaciones.
- **Cámaras réflex**. Estas cámaras son las más profesionales y de gama superior, y por consiguiente es el tipo de cámara que utilizaremos. A continuación, detallamos los elementos y características.

El término **réflex** apela a la capacidad de visualizar de forma directa el encuadre real. Esta apreciación óptica casi exacta es posible por la reflexión interna (por medios de espejos) que conduce la luz, que entra por el objetivo, al visor superior de la cámara.

La cámara réflex está compuesta de dos elementos esenciales. El cuerpo y el objetivo, que es intercambiable.

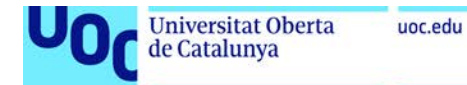

## En el **cuerpo** encontramos los siguientes elementos: **Visor**

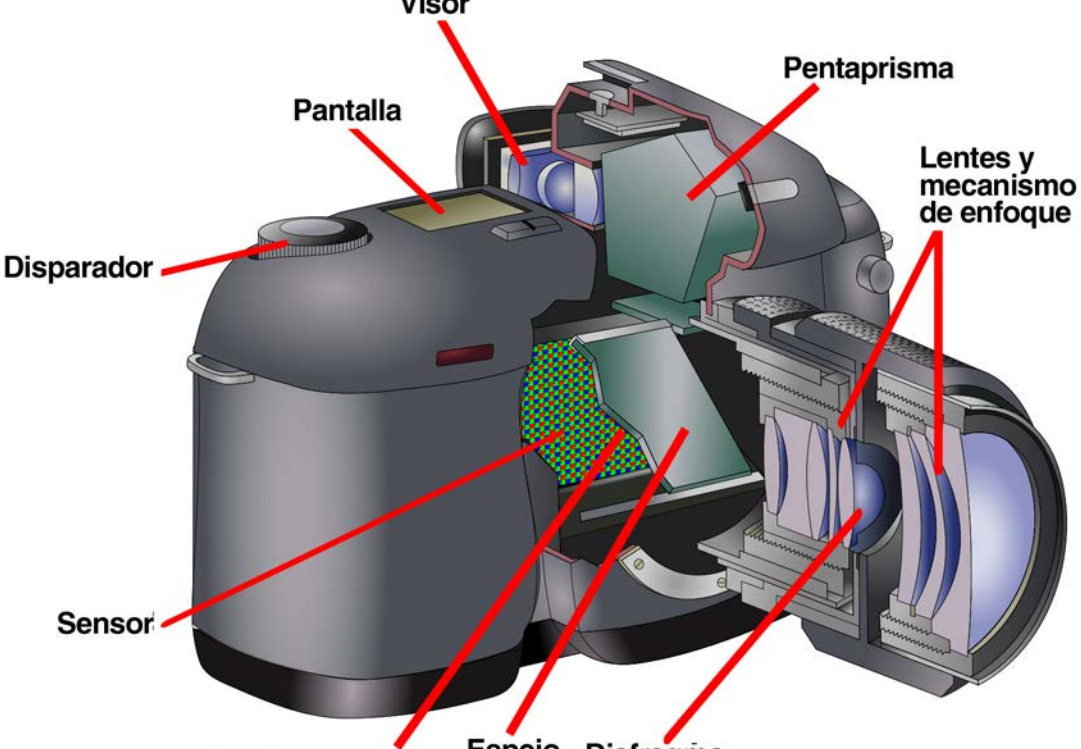

Obturador (detrás del espejo) Espejo Diafragma

A continuación, vemos con más detalle las **partes de la cámara réflex**:

- **Visor**: encuadra la foto. Informa de diferentes elementos, como, por ejemplo: exposición, puntos de enfoque, tipo de *flash*, tipo de programa activado, subexposición o sobreexposición, entre otros.
- **Exposímetro**: es el instrumento que mide la intensidad luminosa y determina los valores de apertura y velocidad de obturación para obtener una exposición correcta.
- **Pantalla**: nos muestra opciones de la cámara: obturador, diafragma, sensibilidad (según escala ISO), tipo de programa, exposímetro, modo de avance (único o en serie), balance de blancos, calidad de la imagen, batería, fotos que quedan en la tarjeta, etc. En muchos casos la visualización de esta información es personalizable.
- **Mecanismo de enfoque**: puede ser manual o automático. La mayoría de cámaras tienen varios puntos de enfoque dentro de la pantalla. El mínimo de puntos o zonas de enfoque que puede tener una cámara es de cuatro. Algunos modelos tienen más de 45 zonas. Hay modelos que incluso enfocan basándose en la mirada del fotógrafo. El enfoque también puede ser sobre sujetos/objetos en movimiento o estáticos, y también tienen la posibilidad de hacer el seguimiento de un motivo en movimiento.
- **Disparador**: botón que nos permite elegir el momento exacto de la exposición.

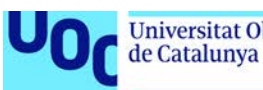

- **Diafragma**: es un mecanismo de apertura variable en el objetivo de la cámara que regula la medida del haz de luz (denominada la apertura de diafragma) que penetra. Este dispositivo, a pesar de que está en la óptica, se regula desde la cámara.
- **Obturador**: entre el objetivo y el sensor existe un dispositivo mecánico compuesto por un conjunto de pequeñas láminas que controlan el tiempo que el sensor está expuesto a la luz (tiempo de exposición o velocidad de obturación).
- **Sensor**: dispositivo que detecta y registra la imagen en el proceso de captura fotográfica.

#### <span id="page-30-0"></span>*Conceptos importantes cuando capturamos una imagen*

A continuación, se explican los conceptos técnicos más relevantes que hemos de tener en cuenta para que nuestras fotografías cumplan los mínimos de calidad requeridos:

**1. Exposición fotográfica**. Es la relación entre tres elementos: la velocidad de obturación, la apertura del diafragma, y la sensibilidad en escala ISO. Una exposición correcta permitirá obtener una imagen con la densidad correcta. Por densidad correcta entendemos el oscurecimiento o la claridad de la imagen que se corresponda con la imagen real y que viene determinada por la medición de la luz que hacemos con el exposímetro de la cámara.

**2. Sensibilidad o escala ISO**. La sensibilidad es la cantidad de luz que necesita el sensor para reaccionar y conseguir la densidad necesaria. La densidad, en la fotografía analógica, era la cantidad de ennegrecimiento del negativo en relación con la luz que había absorbido.

Cuanto mayor sea la sensibilidad de la película o del sensor, menos exposición lumínica se necesita para formar la imagen. Los valores de la escala ISO tienen su origen en la fotografía analógica. Los valores de sensibilidad fotográfica determinan la reacción de la emulsión del negativo a la luz. La emulsión es una sustancia química sensible a la luz que se utiliza para recubrir las películas y los papeles fotográficos.

Esta sensibilidad se mide en una escala que se llama escala ISO. Cada valor de la escala  $ISO<sup>1</sup>$  $ISO<sup>1</sup>$  $ISO<sup>1</sup>$  es el doble de sensible que el anterior y la mitad que el posterior.

Utilizamos valores más altos de ISO en condiciones lumínicas pobres, pero tenemos el riesgo que en la imagen aparezca ruido (el ruido es un efecto de variaciones cromáticas donde el color tenía que ser totalmente uniforme y plano). Una norma no escrita dice que es mejor usar el nivel de sensibilidad ISO más bajo posible por evitar la aparición de ruido, a pesar de que las cámaras más modernas tienen unos niveles de ruido casi imperceptibles.

**3. Velocidad de obturación**: la obturación es el tiempo que damos de exposición al sensor o al negativo. Regula el tiempo desde que el obturador se abre y deja pasar la

<span id="page-30-1"></span> $\overline{a}$ 

<sup>1</sup> Valores de la Escala ISO: 50, 100, 200, 400, 800, 1.600, 3.200.

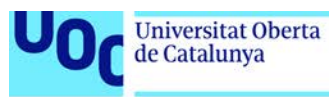

luz hasta que se cierra. La velocidad de obturación indica, por lo tanto, cuánto tiempo dura la exposición a la luz.

Los valores de escala de obturación corresponden a diferentes velocidades y nos dan diferentes resultados estéticos.

A pesar de que no podemos hablar de tiempos rápidos o lentos sin hacer referencia a la situación que estamos fotografiando, a efectos prácticos y en la mayoría de situaciones, podemos distinguir varios **tiempos**:

- **Tiempo de exposición cortos**: superiores a 1/60 segundos; el obturador se mantiene abierto muy poco tiempo, por lo tanto, deja pasar menos luz hacia el elemento fotosensible. Con estas imágenes, según la óptica utilizada, se consigue congelar o reducir notablemente el movimiento.
- **Tiempo de exposición largos**: inferiores a 1/60 segundos; el obturador permanece abierto más tiempo, dejando pasar más luz. Con este tiempo se consiguen imágenes movidas, desplazadas, que aportan mayor sensación de movimiento y desplazamiento. Con estos tiempos de obturación es recomendable el uso de un trípode para que la cámara no se mueva con el pulso.

**4. Profundidad de campo** es la distancia entre el primer punto de la imagen que aparece enfocado y el último también enfocado. Esta zona varía según la óptica, el diafragma que usemos y la distancia entre la cámara y el motivo fotografiado. Este parámetro relacionado con la óptica de la cámara permite remarcar en el encuadre fotográfico áreas diferenciadas por enfoque. De hecho, este no deja de ser un recurso óptico natural, puesto que nuestro ojo también visualiza atendiendo a la profundidad de campo. Este parámetro permite establecer relaciones visuales espaciales entre los objetos y sujetos que aparecen en nuestro campo visual. Por lo tanto, las cámaras réflex consiguen unas fotografías con más relevo (y, de hecho, mayor realismo) en comparación, por ejemplo, con dispositivos como las cámaras compactas que muestran todos los elementos de la fotografía «enfocados». Estas fotografías resultan más «planas» porque no hay diferencias de enfoque, y todo tiene la misma importancia visual.

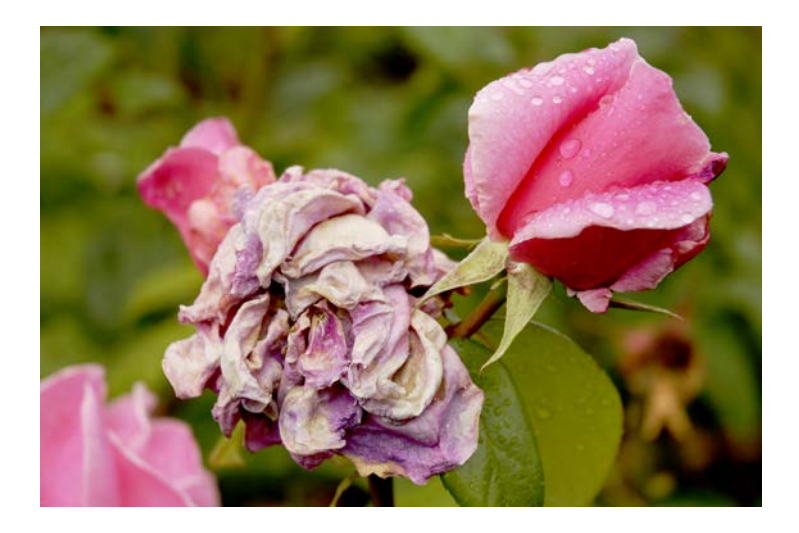

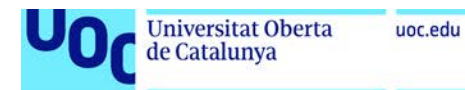

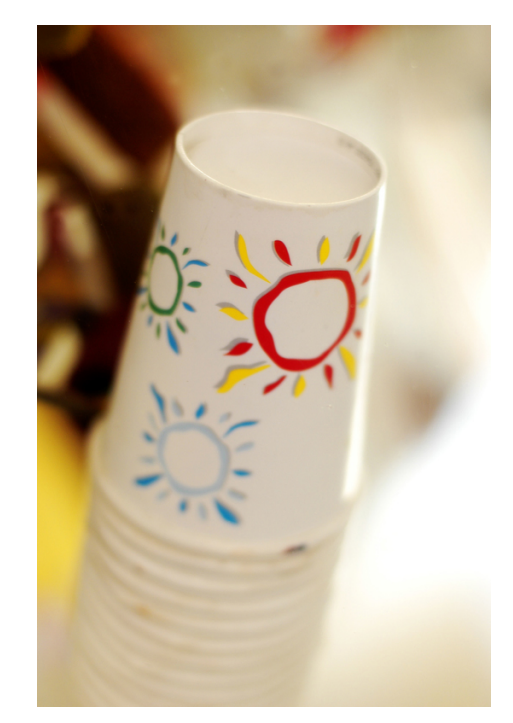

Dos imágenes de ejemplo sin profundidad de campo. Los objetos están enfocados mientras que el fondo está considerablemente desenfocado. La sensación de profundidad es mayor.

Fuente gráfica: Marc Bessons.

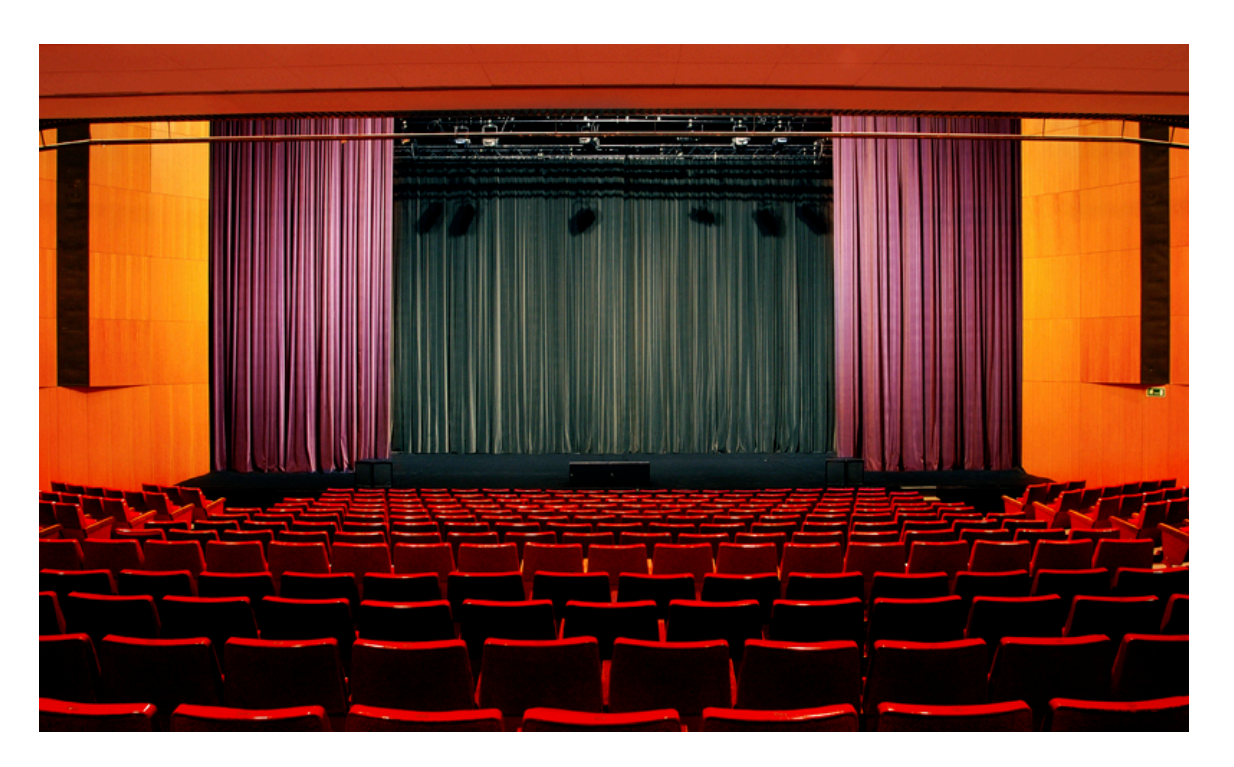

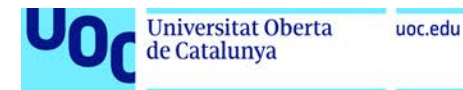

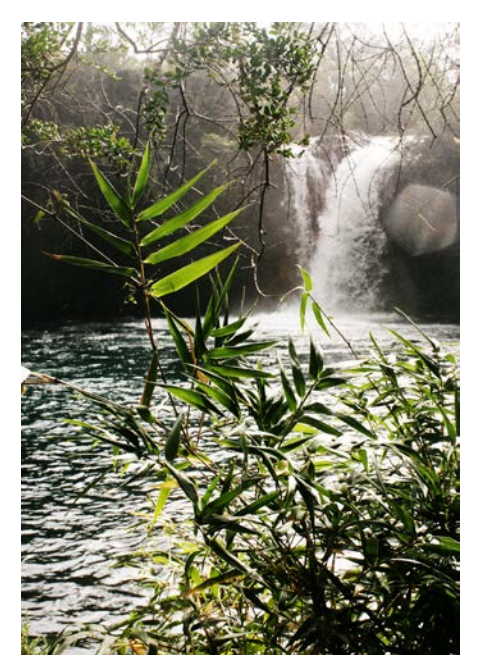

Ejemplos de fotografías con profundidad de campo. Todos los elementos aparecen enfocados, aunque estén alejados. Tenemos la sensación de que todo está en un mismo plano.

Fuente gráfica: Marc Bessons.

**5. Balance de blancos**: el balance de blancos es un ajuste que establece qué valor lumínico (cromático) de la captura fotográfica corresponde al color blanco. Dado que la temperatura de color de la luz de cada momento varía, es posible que la cámara capture, por ejemplo, una fotografía con predominio de rojizos o azules. Si no se establece correctamente qué blanco de la fotografía corresponde a un blanco que reconozcamos visualmente como tal, es muy probable que haya dominio de un color. Estableciendo, por lo tanto, un valor ópticamente correcto para el blanco, el resto de colores en principio se capturarán sin dominios cromáticos y se conseguirán los colores «reales».

Este ajuste lo realiza de forma automática la cámara y con unos resultados, en términos generales, correctos. Hay que saber, sin embargo, que una cámara réflex permite ajustar de forma personalizada este valor para cada sesión fotográfica, si así lo deseamos. Sin embargo, hará falta trabajar en modo manual (no automático) para poder configurar este valor.

#### <span id="page-33-0"></span>*Ampliación de aspectos técnicos*

Hay ocasiones en que la fotografía distorsiona un poco el color. Por eso, teniendo en cuenta la importancia de la exactitud del color en el taller de pintura y color, en el transcurso del semestre necesitareis conocer con más detalle algunos aspectos técnicos de la fotografía, para poder documentar el color y el proceso de generar los colores de una obra.

Podéis encontrar estos conocimientos en los dos documentos siguientes:

• [Fotografiar cuadros en el color exacto](http://www.thewebfoto.com/fotografiar-cuadros-o-como-conseguir-el-color-exacto-de-un-objeto)

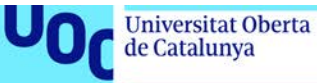

• Registro y Comunicación de información visual. Es un capítulo del recurso de la Universidad Miguel Hernández ["Portafolio Digital para el Grado en Bellas Artes"](http://innovacionumh.es/editorial/Portafolio%20Digital%20para%20el%20Grado%20en%20Bellas%20Artes.pdf). Contiene un compendio de artículos realizados por diferentes profesores.

#### <span id="page-34-0"></span>**Aspectos artísticos**

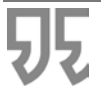

«La fotografía es para mí el reconocimiento a la realidad de un ritmo de superficies, de líneas y de valores; el ojo recorta el sujeto y la cámara no tiene otra cosa que hacer que su trabajo, es decir, imprimir en la película la decisión del ojo».

Cartier - Bresson

El acto de ver es un acto de simultaneidad. Vemos e interpretamos todo a la vez por lo tanto la imagen necesita que la organicemos para facilitar su comprensión. Tenemos que observar con la mirada del fotógrafo y pensar la imagen en términos de elementos compositivos: puntos, líneas, planos y texturas.

La composición nos servirá para organizar los diferentes elementos visuales que aparezcan en la imagen.

A continuación, explicamos los diferentes aspectos artísticos que hemos de tener en cuenta cuando realicemos una fotografía: punto de vista, y reglas compositivas de entre las que explicamos a continuación las siguientes: el punto, las líneas, la regla de los tercios, la regla del horizonte y el encuadre.

#### <span id="page-34-1"></span>*El punto de vista*

La mirada es esencial en la toma de imágenes fotográficas. El punto de vista es nuestra posición en frente de aquello que queremos capturar. El punto de vista cambia totalmente la escena que estamos fotografiando. Del mismo modo que en el cine, en la fotografía hay puntos de vista clasificados. Esto son los denominados: a nivel, picado, contrapicado.

• **A nivel**: el punto de vista es frontal y a nivel de los ojos, con el plano focal perpendicular a la tierra. Con este punto de vista se consigue una apariencia más real y sin que se distorsione el sujeto fotografiado.

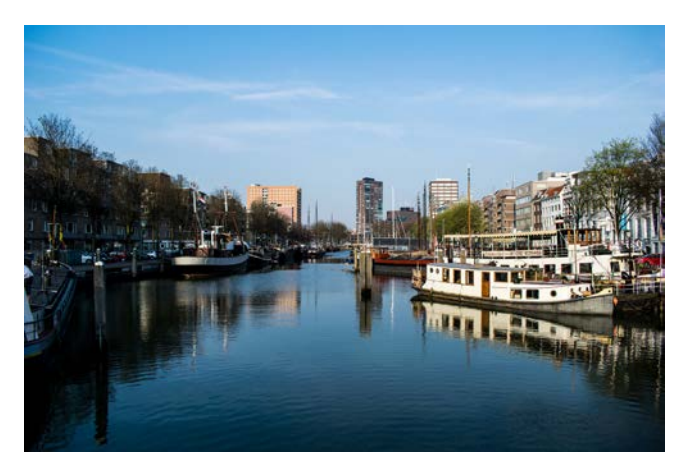

Punto de vista normal. Fuente: Pixabay.

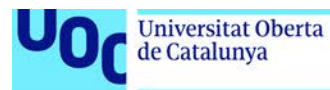

• **Picado**: el punto de vista es más alto y queda por encima del sujeto fotografiado. Se generan distorsiones y tiene connotaciones psicológicas de superioridad.

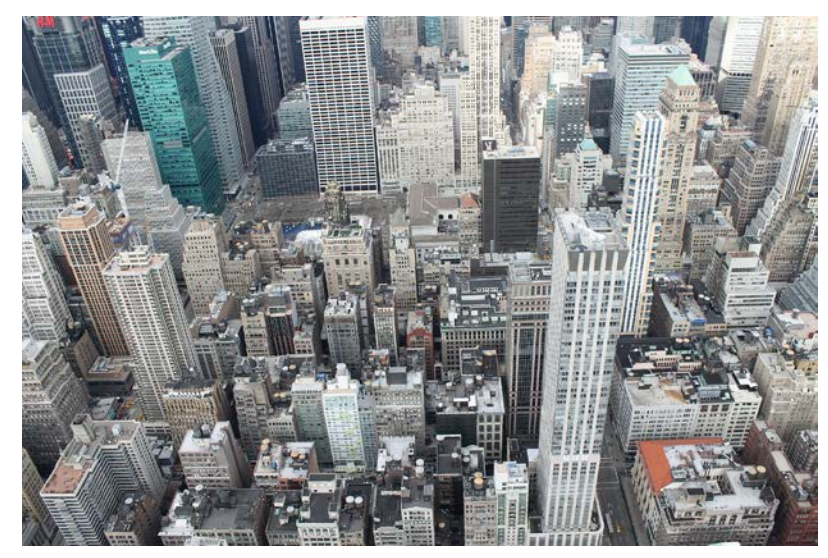

Punto de vista de picado. Fuente: Pixabay.

• **Contrapicado**: el punto de vista es más bajo y lo fotografiamos desde debajo. Se distorsiona la imagen y tiene una carga psicológica importante, de forma que el sujeto fotografiado tiene más importancia y magnificencia.

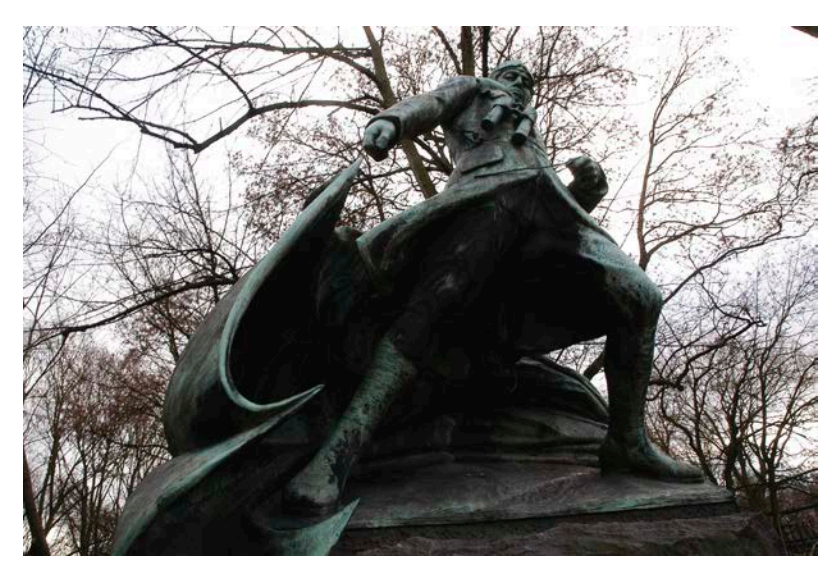

Punto de vista de contrapicado. Fuente gráfica: Marc Bessons.

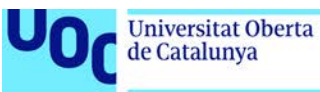

#### <span id="page-36-0"></span>*Algunas reglas compositivas*

Las reglas de composición se aplican a cualquier producto visual, ya sea una pintura, una ilustración, o una composición abstracta, entre otros ejemplos. Por lo tanto, también se aplican a la imagen fotográfica. Las reglas de composición las hemos de tener en cuenta para que las imágenes sean equilibradas y armónicas, o al contrario, para que sean dinámicas y contrastadas. También es importante centrar el interés en lo que queramos fotografiar, mediante los elementos compositivos. Es por lo tanto el vocabulario básico que usamos en la imagen. Veremos a continuación los aspectos esenciales de la composición: punto, líneas, regla de los tercios, regla del horizonte, y el encuadre.

El **punto** es el elemento mínimo en una composición y tiene mucha fuerza comunicativa. No tiene que ser sólo un punto físico, puede ser una forma significante, o un punto de fuga (que no aparece, pero hace converger todas las líneas). Es, por lo tanto, un centro de atención.

Las **líneas** (diagonales, verticales, curvas y horizontales) se utilizan para dar continuidad a la imagen y nos ayudan a dirigir la mirada y a transmitir sensaciones (atención, placidez, agitación, etc.). Veamos qué nos transmite cada tipo de línea:

- Las líneas largas y convergentes llaman mucho la atención.
- Las líneas cortas y angulares en todas direcciones producen sensación de agitación, confusión y caos.
- Las líneas horizontales dan una sensación de placidez, tranquilidad y monotonía. El ejemplo más común es la línea del horizonte.
- Las líneas curvas generan suavidad y movimiento.
- Las líneas verticales generan riesgo e inestabilidad.
- Las líneas diagonales generan ritmo, dinamismo y acción.

Una muy buena forma de aprender el uso de las líneas en la composición fotográfica es analizar las fotografías de publicidad más tradicional.

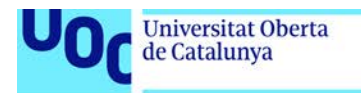

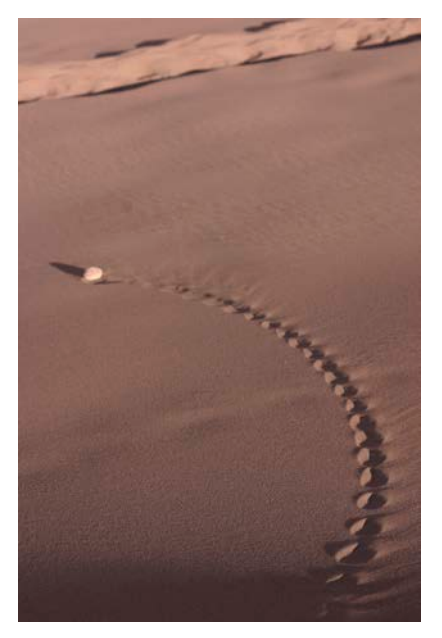

uoc.edu

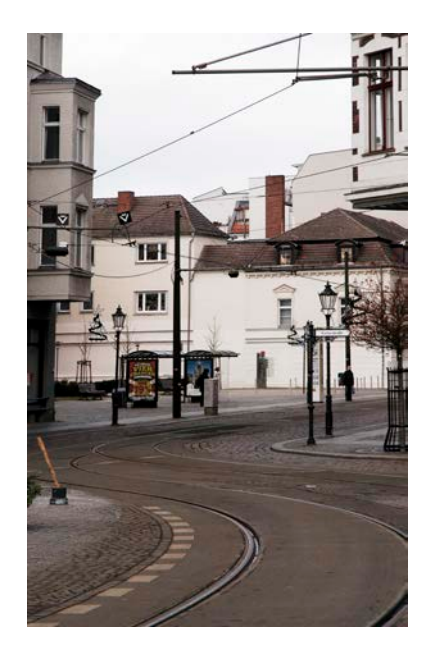

Estas dos imágenes muestran ejemplos de composiciones con líneas curvas. La primera también muestra un objeto (una piedra) que es un punto de interés, reforzado por la dirección de la curva. Fuente gráfica: Marc Bessons.

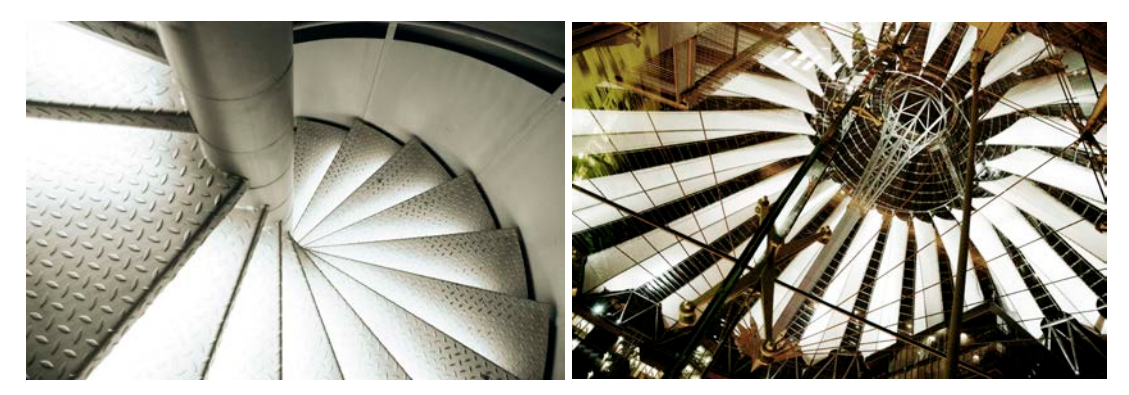

La imagen de la izquierda tiene una composición basada en diagonales. La de la derecha tiene una composición basada en líneas diagonales cortas.

Fuente gráfica: Marc Bessons.

La **textura** en fotografía se utiliza para crear una imagen sinestésica y con más poder de comunicación. Así pues, el tronco de un árbol rugoso o la piel de un bebé servirán para ampliar el rango de comunicación de la fotografía.

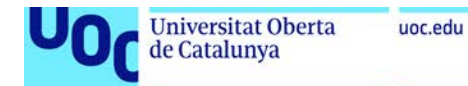

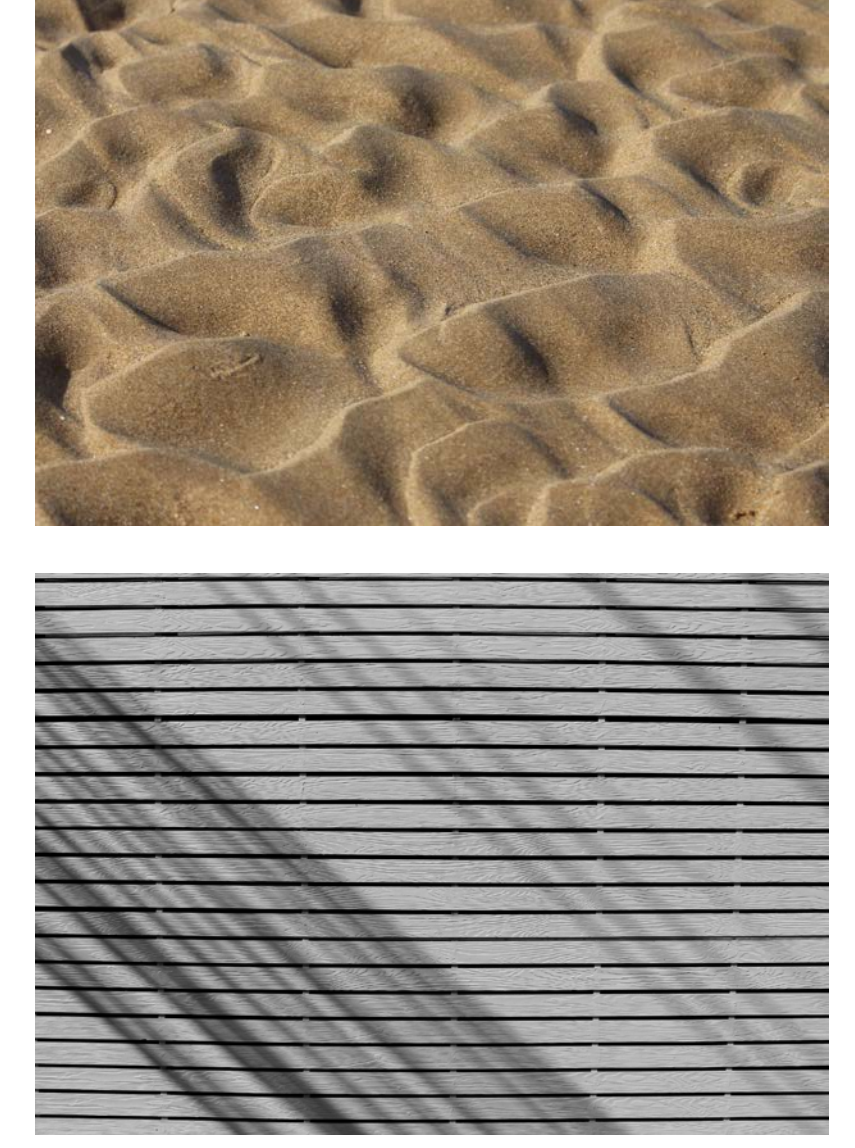

Dos ejemplos de fotografías con texturas.

Fuente: Pixabay.

La **regla de los tercios** es una simplificación de la composición basada en la sección áurea, que establece la división del rectángulo en tercios de forma proporcional.

La sección áurea, es una regla de proporciones basada en el número áureo, y divide el rectángulo en zonas con una proporción considerada armónica desde la antigüedad.

En la regla de los tercios, cada línea de división se considera una línea fuerte y los puntos de intersección se consideran puntos fuertes. Todos los elementos situados en las líneas fuertes o en los puntos fuertes tendrán un peso visual más fuerte.

Así pues, sabiendo esto, como norma intentaremos situar los elementos más importantes de nuestra imagen en los puntos o líneas fuertes. Así nos aseguramos de que los elementos importantes queden anclados visualmente y la composición esté equilibrada.

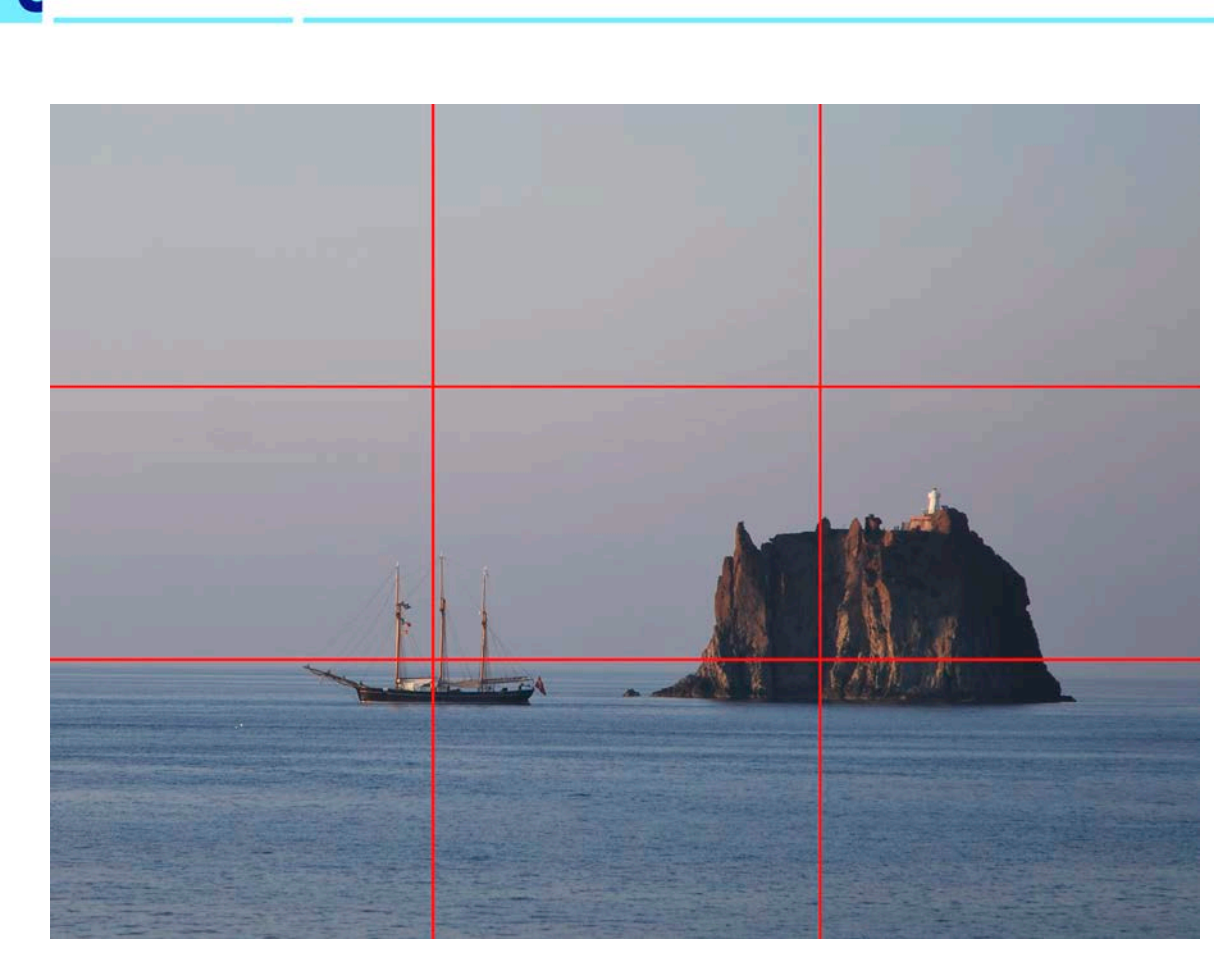

Ejemplo de composición con la regla de tercios. Los puntos fuertes del paisaje coinciden con los puntos fuertes del esquema de la regla de tercios.

Fuente gráfica: Marc Bessons.

La **regla del horizonte** sirve para situar el interés de la fotografía. Si situamos la línea del horizonte en el primero o segundo tercio aumentamos el interés de la fotografía. No es recomendable situar la línea de horizonte en medio de la imagen, porque la división de cielo y tierra en dos partes iguales es ambigua.

Universitat Oberta<br>de Catalunya

uoc.edu

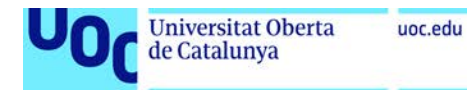

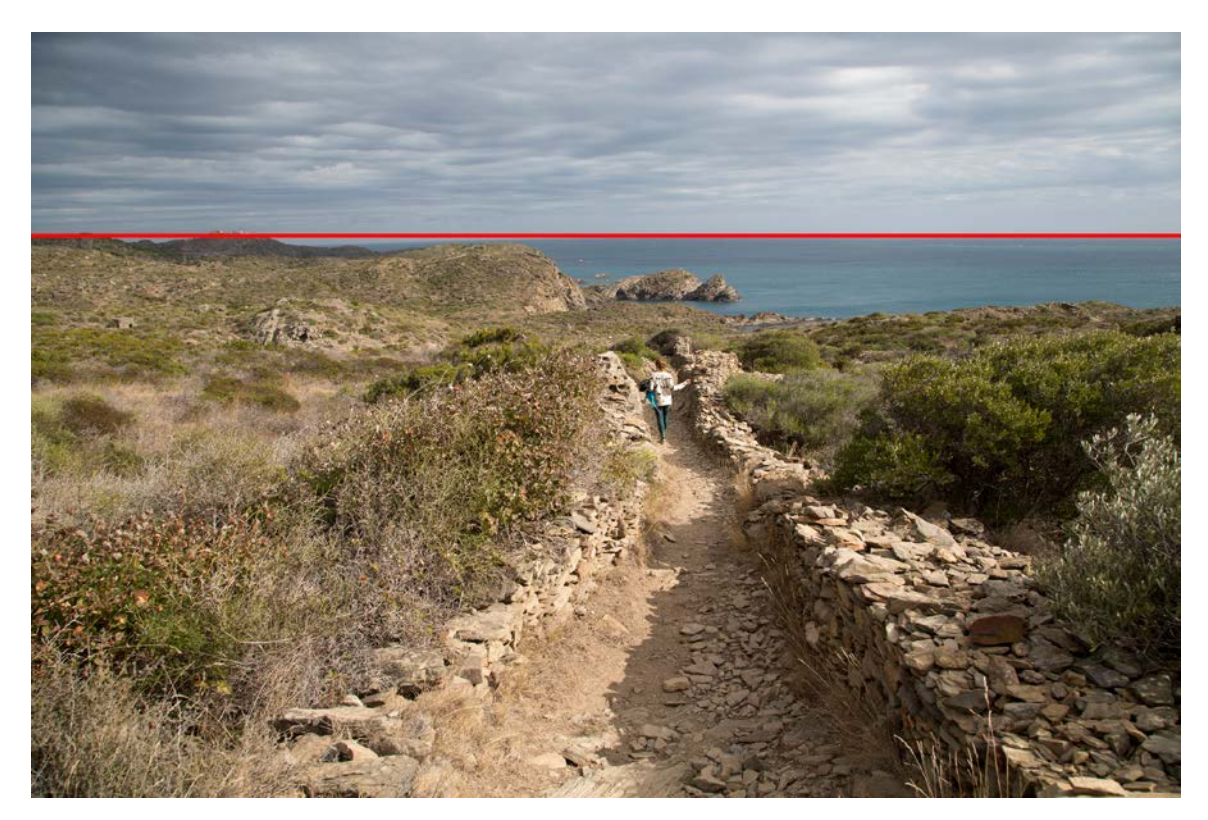

Esta fotografía es un ejemplo de la regla de horizonte. La línea del horizonte está situada en el primer tercio de la imagen.

Fuente gráfica: Marc Bessons.

El **encuadre** sirve para escoger entre lo que queremos introducir o excluir de nuestra imagen. Eliminaremos del encuadre todo aquello que moleste visualmente, todo lo que pueda desequilibrar la fotografía, o cualquier elemento de forma, color, o posición dentro del encuadre que pueda confundir al espectador o hacerle desviar la atención. En definitiva, excluiremos todo aquello que no aporte información para la comprensión de la fotografía.

El encuadre se puede hacer en el momento de hacer la fotografía, pero también se puede reencuadrar posteriormente, en el laboratorio (si el proceso es analógico) o en el ordenador, mediante un *software* de tratamiento digital (Adobe Photoshop).

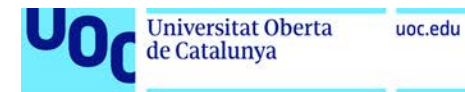

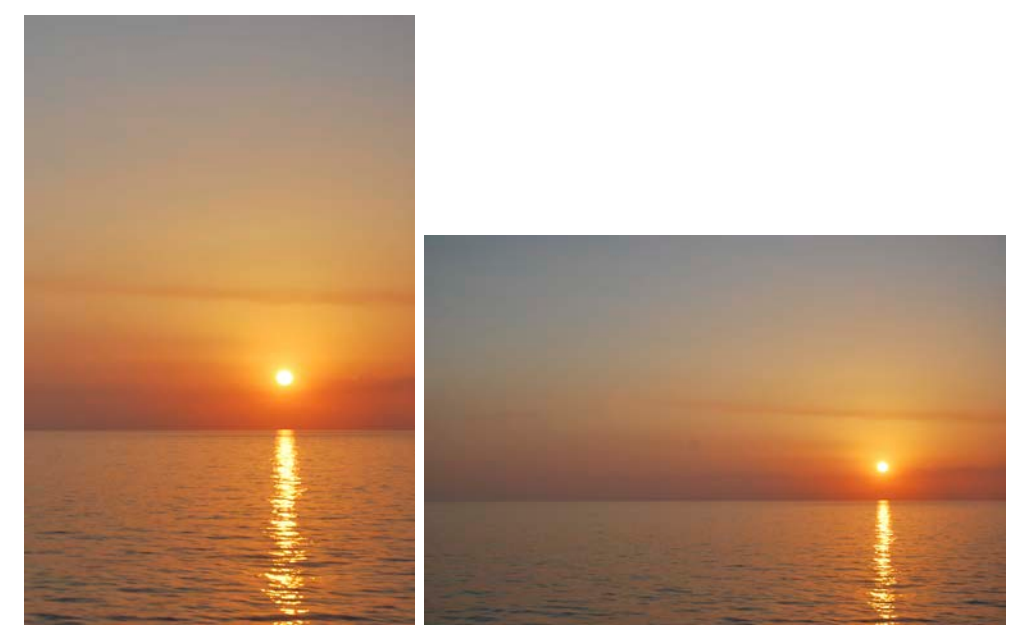

Fuente gráfica: Marc Bessons.

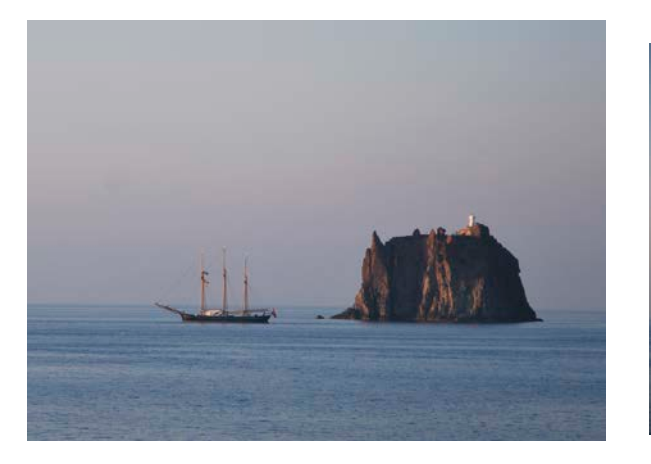

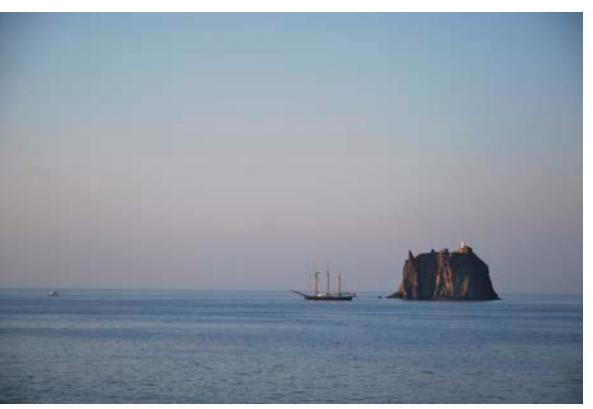

Dos ejemplos de reencuadre. A la izquierda la imagen original, y a la derecha la imagen después de hacer el reencuadre.

Fuente gráfica: Marc Bessons.

## <span id="page-41-0"></span>**Iluminación y creación de un set en casa**

A continuación, mostraremos de forma introductoria cómo realizar la fotografía de objetos en un estudio doméstico. Una de las ventajas de este tipo de trabajo es que permite repetir la fotografía si esta no es satisfactoria. Ahora bien, a menudo (y más todavía con la proliferación de dispositivos móviles fotográficos) la fotografía es un acto único y espontáneo. Factores como los elementos y la situación que captura la fotografía o la iluminación del momento hacen que la fotografía sea irrepetible. Por esta razón precisamente hará falta que la captura sea técnicamente correcta.

Recordad que la iluminación, el enfoque, el encuadre son elementos capitales para garantizar una fotografía correcta.

#### <span id="page-41-1"></span>**Componentes para crear un set doméstico**

Laboratorio de documentación 20/02/2018 pág. 42

Antes de realizar las fotografías tenemos que configurar y planificar el set fotográfico, en nuestro caso un set doméstico. Para crearlo necesitamos:

- Un espacio.
- Puntos de luz, para crear la iluminación adecuada.
- Material difusor para obtener luces suaves y uniformes, como por ejemplo papel de seda.
- Apoyos para colocar y mostrar el trabajo u objeto que se quiere fotografiar.
- Materiales para crear fondos homogéneos y material para fijarlos.
- Trípode para fijar la cámara.

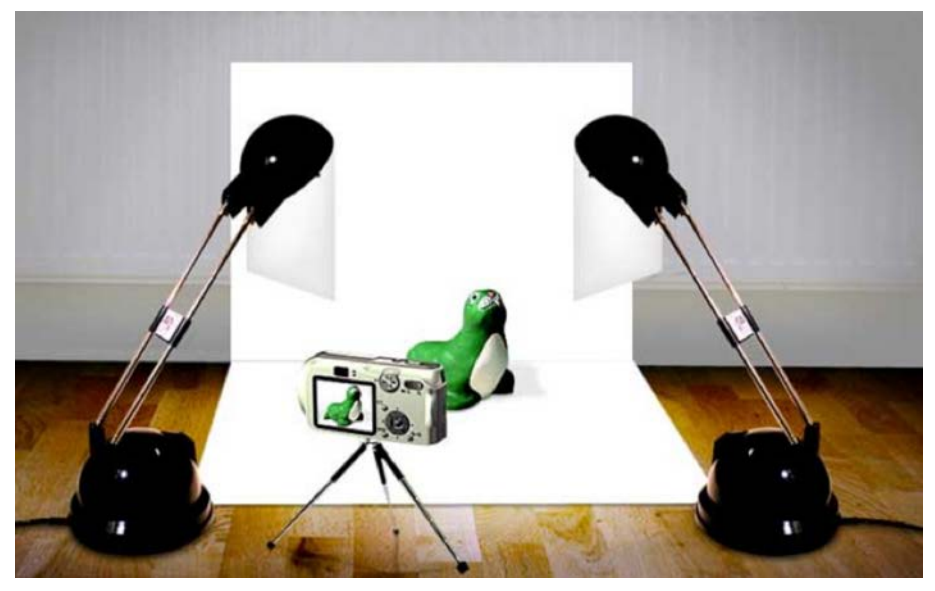

Artesanum (2017). *Tutorial de fotografia de Artesanum*. Disponible e[n http://fotos.blogartesanum.com/paso-2-montaje-del-set/](http://fotos.blogartesanum.com/paso-2-montaje-del-set/) Consulta 28/09/2017

A continuación, vamos a ver con más detalle los componentes de un set doméstico.

## <span id="page-42-0"></span>*El espacio*

Tenemos que elegir un espacio interior con características adecuadas para crear cómodamente el set fotográfico. Una pared vacía y ancha, junto a una ventana para aprovechar la luz natural (a pesar de que también usaremos luz artificial) es lo adecuado.

Antes de montar la estructura resulta fundamental planificar correctamente el set fotográfico. Habrá que garantizar una iluminación y estabilidad suficientes en la sesión fotográfica para conseguir una imagen adecuada.

## <span id="page-42-1"></span>*La Iluminación*

Usaremos foco, un flexo, y luz natural. Podemos trabajar con luz natural, para lo cual nos ayudaremos de un reflector (cartulina blanca, porexpan, etc.) o bien podemos

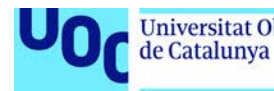

trabajar con luz artificial como foco (que podemos comprar en una tienda de iluminación) o flexos. Si usamos flexos tenemos que pensar que hemos de suavizar la luz, por eso necesitaremos difusores, de tipo, cartulinas, papel de seda, etc.

#### <span id="page-43-0"></span>*Apoyos*

La mesa evidentemente servirá para soportar el objeto a fotografiar. La situaremos cerca o no de una ventana en función de si tenemos que contar con esta fuente de iluminación. En todo caso sí será siempre conveniente que la mesa se encuentre encarada contra una pared o una estructura similar.

También podemos usar otros apoyos como un pedestal hecho con una caja de madera, un banquillo, etc.

#### <span id="page-43-1"></span>*El fondo*

Usaremos una cartulina de fondo, aprovechando la pared dónde hemos colocado la mesa de apoyo. También hay la posibilidad de crear un fondo sin final, que podemos hacer con un rollo de papel continuo colgado en la parte superior de la pared. Todo dependerá del tipo de obra que queramos fotografiar.

Tenemos que disponer de materiales para fijar los elementos: cinta adhesiva normal o de doble cara, pinzas.

Una única cartulina cubrirá tanto el fondo inferior como el posterior del objeto de forma continua. El objetivo es conseguir un fondo fotográfico continuo sin sombras en la zona de transición de tierra a la parte posterior.

Se tiene que sujetar con firmeza esta superficie, para que no se mueva, y hacer que se mantenga lo más plana posible, para evitar arrugas que puedan generar sombras y, por lo tanto, apreciarse en la fotografía.

## <span id="page-43-2"></span>*Trípode*

Una estabilidad controlada en la fotografía significará un enfoque preciso. En este sentido el trípode puede sernos de gran ayuda. Este recurso, además, nos ofrece la posibilidad de repetir el encuadre fotográfico, a pesar de variar la posición del elemento a fotografiar y/o de las condiciones lumínicas.

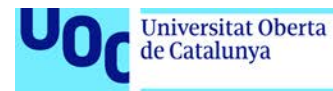

## <span id="page-44-0"></span>**Esquemas de iluminación**

En cuanto a la iluminación, la fotografía de interiores nos permite planificar mínimamente la luz. Por tanto, en la medida de nuestros recursos, tendremos que construir una distribución que garantice una iluminación suficiente y lo más armónica posible. El objetivo será conseguir una imagen con una iluminación generalizada que no presente sombras en ninguna zona del encuadre (objeto, fondo…) ni tampoco puntos de luz acentuada. Por lo tanto, miraremos de huir de iluminaciones con connotaciones comunicativas para conseguir una fotografía de objetos funcional y transparente.

Podemos trabajar con diferentes planificaciones de iluminación. Estas dependerán en buena medida de los recursos de que dispongamos. Teniendo en cuenta los recursos domésticos (y por lo tanto no profesionales) de que podamos disponer, proponemos a continuación tres supuestos posibles.

El primer paso es el montaje estructural de la escena fotográfica. Por eso se deberá tener en cuenta tres elementos fundamentales: la fuente o fuentes de iluminación, la mesa y una superficie de apoyo para el fondo como puede ser una pared o una pantalla.

Los esquemas de iluminación ayudan a planificar y colocar todos los elementos antes de la captura fotográfica. Los tres esquemas más adecuados, para que no se generen sombras e iluminen con una luz uniforme son:

- **Dos luces a 45**: consiste en poner dos luces, una a la izquierda y otra a la derecha, con una posición de 45º respecto del objeto que se fotografía.
- **Triángulo**: está formado por una luz principal, una luz de relleno y una luz de contra. La luz principal es la de más intensidad. Se tiene que poner con una posición de 45 grados respecto del objeto. Se puede variar la distancia. Según sea mayor o menor, las sombras serán más oscuras o más suaves. La luz de relleno se tiene que poner en el otro lado, también con 45º. La intensidad será menor que la principal. Por último, la luz de contra se tiene que colocar detrás del objeto, para contrastar el efecto de las otras luces.
- **Caja de luz**: se tienen que colocar luces con difusores en los lados, arriba y abajo, en 360º. Los difusores pueden ser profesionales (*softbox*) o bien se pueden hacer con cartulina o cartón pluma, o cualquier superficie que sea difusor.

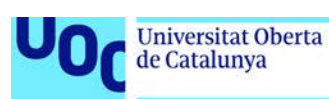

## <span id="page-45-0"></span>**Formatos de exportación y resoluciones de la cámara fotográfica**

Hemos de tener en cuenta que con la cámara obtendremos imágenes digitales que deben estar archivadas en un tipo de fichero específico y con la resolución adecuada, según el uso que hagamos de ella.

Si no utilizamos el formato y resolución adecuados nos encontraremos con dificultades, bien porque los ficheros tienen demasiado peso en memoria y los procesos de trabajo son lentos de manera innecesaria o, al contrario, porque la calidad de la imagen obtenida es insuficiente.

A pesar de que se debe valorar cada caso, en general os tenemos que recomendar configurar la medida en las opciones de la cámara y, por si acaso, contar con otra tarjeta de memoria o descargar las imágenes progresivamente para liberar espacio.

Tened en cuenta que posteriormente siempre podréis reducir el peso en memoria de cualquier fotografía (mediante un programa como Adobe Photoshop). Por el contrario, aumentar la resolución insuficiente de una fotografía ya realizada resulta siempre más crítico, a pesar de que técnicamente sea posible.

El peso en memoria del archivo correspondiente dependerá de la configuración de la medida que hayamos determinado en el menú de la cámara, es decir de las dimensiones en píxeles de la imagen. Pero también dependerá del formato de archivo para cada fotografía. Por defecto, muy posiblemente, la cámara guardará las capturas realizadas en formato JPG. Pero hemos de saber que las cámaras réflex permiten también archivar la información en formato RAW.

La cámara almacena en el fichero digital la información lumínica de la imagen capturada. Así, entre otras posibilidades, un parámetro como el balance de blancos puede ser ajustado posteriormente en la captura fotográfica. Esta modificación posterior no sería posible con el formato jpg. Por esta razón el formato RAW a menudo es denominado como el negativo o película digital.

Por ejemplo, la cámara digital Canon EOS 5D ofrece las siguientes opciones de formatos de archivo:

- JPEG con 3 opciones de compresión
- RAW de 14 bits

Sin embargo, se debe tener presente que el peso en memoria de una fotografía en formato RAW será también bastante superior al de una imagen en formato JPG. De hecho, nuestra cámara archiva las fotos en formato RAW a 14 bits frente a los 8 bits por píxel que necesita el formato jpg.

Igualmente hay que aclarar que trabajar con el formato RAW, en realidad, sólo tiene sentido si posteriormente realizamos la edición digital de la fotografía mediante un *software* especializado. Si archivamos las imágenes en JPG posteriormente las editaremos con Adobe Photoshop.

Laboratorio de documentación 20/02/2018 pág. 46

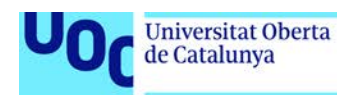

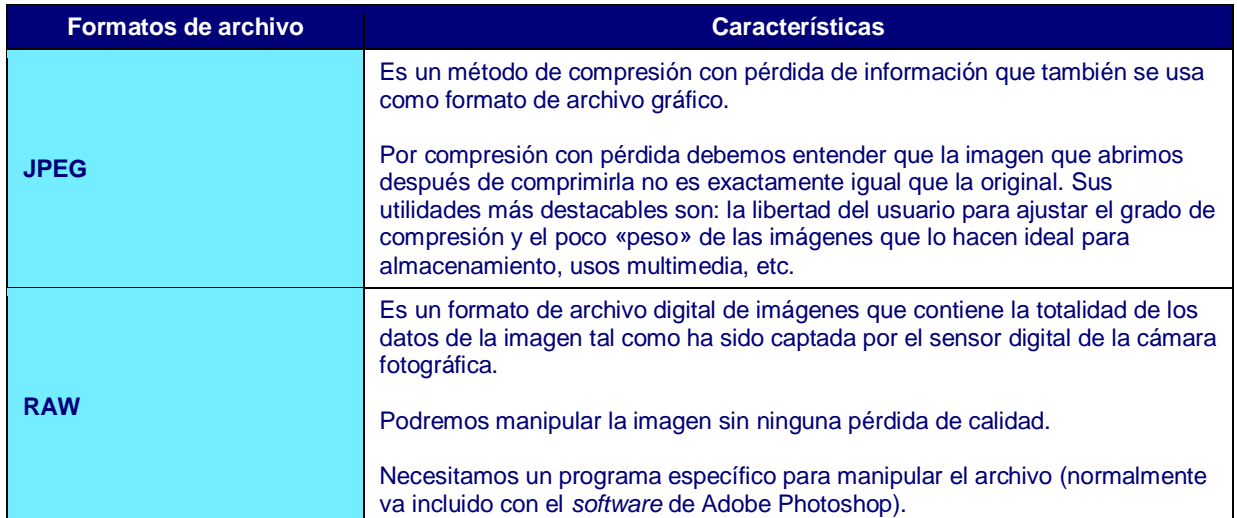

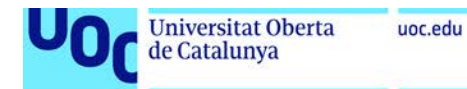

## <span id="page-47-0"></span>Cómo hacer videos

1. [Cámaras básicas](#page-47-1) 2. Aspectos para [tener en cuenta](#page-47-2) 2.1. [Aspectos técnicos](#page-48-0) 2.1.1. [Características básicas](#page-48-1) 2.1.2. [Añadir audio](#page-49-0) 2.2. [Aspectos estéticos](#page-49-1)

## <span id="page-47-1"></span>**Cámaras básicas**

La grabación de vídeo se puede realizar con una cámara réflex. Las cámaras actuales ofrecen la posibilidad de grabar vídeo con muy buena calidad. Otra opción, si no necesitamos alta calidad, es utilizar un dispositivo móvil (ya sea *smartphone o tablet*). En todos los casos el proceso será el mismo y obtendréis el mismo tipo de formatos de archivo de vídeo.

## <span id="page-47-2"></span>**Aspectos para tener en cuenta**

Del mismo modo que hemos considerado en la fotografía, hay que tener en cuenta dos aspectos: los aspectos **técnicos** y aspectos **estéticos**.

En cuanto a los **aspectos técnicos**, veremos las características básicas de los archivos de vídeo digital: las dimensiones, el número de cuadros por segundo, y las opciones de compresión. También veremos cómo añadir audio.

En cuanto a los **aspectos estéticos**, al tratarse de contenido visual, tendremos en cuenta los mismos aspectos que ya se han tratado en el apartado anterior de aspectos estéticos de la fotografía: elementos visuales, composición, encuadre, etc. Eso sí, añadiremos otros conceptos propios del lenguaje audiovisual: los tipos de planos, el punto de vista de la cámara, y los movimientos de cámara.

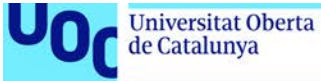

## <span id="page-48-0"></span>**Aspectos técnicos**

Configurar la cámara para grabar vídeo es muy sencillo. Las cámaras tienen la opción de cambiar de modo imagen a vídeo desde la pantalla donde se muestran todos los comandos.

Después de grabar, el formato de archivo que se obtiene es MOV, a pesar de que los formatos pueden variar según el modelo de la cámara. La duración máxima del archivo de vídeo suele ser de 10 minutos.

#### <span id="page-48-1"></span>*Características básicas*

Las características básicas de vídeo que podéis configurar en la cámara son:

**1.** El **formato** hace referencia a la proporción del formato de vídeo. El formato 16:9 es el formato panorámico. Es el que habitualmente usaréis, y el que tienen, por ejemplo, las pantallas de televisión digitales. El formato 4:3 es un formato rectangular, pero más estrecho, y corresponde a las televisiones antiguas analógicas. En la siguiente imagen veis la diferencia de proporción entre 16:9 y 4:3.

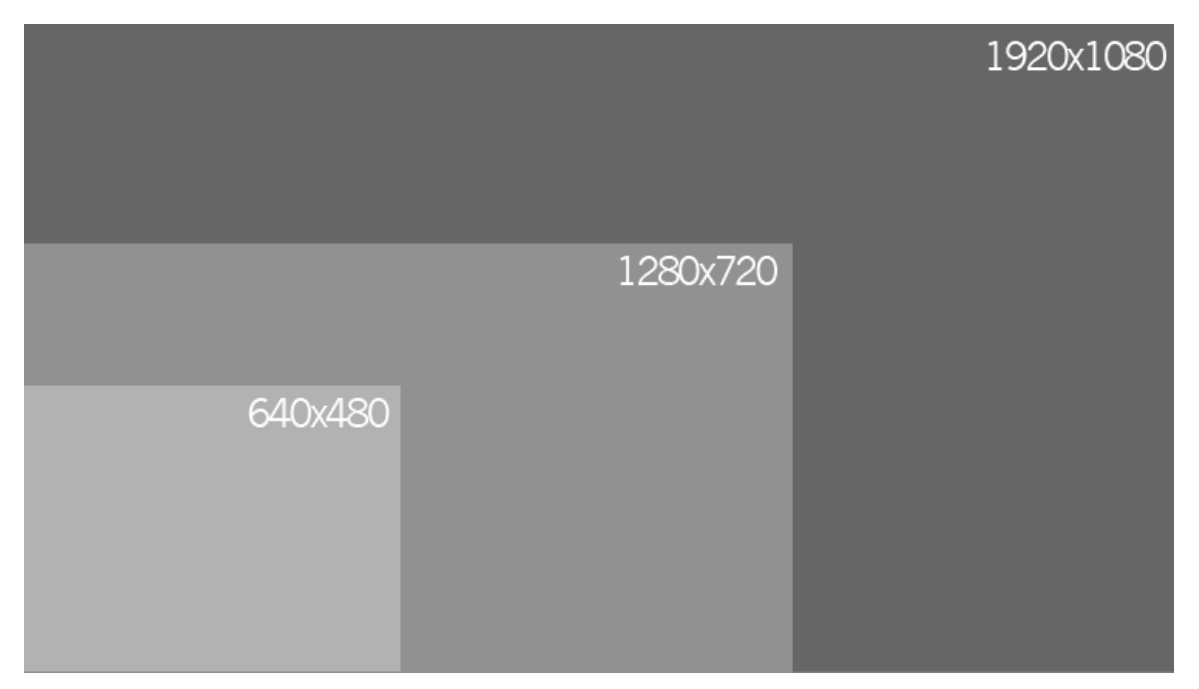

**2.** Las **dimensiones** o **tamaño del vídeo** se indican con el número de píxeles por fila y columna. Dependiendo de la cantidad de píxeles la imagen tendrá más calidad, y por consiguiente el archivo final tendrá más peso en memoria. Podéis elegir entre tres dimensiones:

- 1920x1080: El archivo tendrá calidad de grabación Full HD (alta definición). El formato será 16:9 (es un formato panorámico).
- 1280x720: El archivo tendrá calidad de grabación HD (alta definición). El formato será 16:9 (es un formato panorámico).
- 640×480: El archivo tendrá calidad de grabación de definición estándar. El formato será 4:3 (es un formato rectangular).

**3.** La **frecuencia de cuadros** es el número de fotogramas por segundo (fps). Se tiene que configurar en relación con las zonas geográficas donde se verá el vídeo. En nuestro caso, Europa, se empleará el formado PAL. Las opciones son las siguientes:

- **30 fps**: Para zonas en que el formato de TV es NTSC (Norteamérica, Japón, Corea, México, etc.).
- **25 fps**: Para zonas en que el formato de TV es PAL (Europa, Rusia, China, Australia, etc.).
- **24 fps**: Principalmente para películas y cine de animación.

**4.** El **tipo de compresión** del archivo de vídeo. El método de compresión reduce la información de vídeo mediante procedimientos sofisticados para eliminar los datos redundantes. Los métodos que se aplican son dos: IPB y ALL-I, que los vemos a continuación.

- **IPB**: comprime los cuadros o fotogramas. Comprime varios cuadros al mismo tiempo eficientemente para la grabación. Dado que la medida de archivo será menor que con ALL-I, se podrá grabar más tiempo.
- **ALL-I**: comprime los cuadros de uno en uno a la vez para la grabación. A pesar de que la medida de archivo será mayor que con el formato de compresión IPB, el vídeo será más adecuado para la edición.

## <span id="page-49-0"></span>*Añadir audio*

En el proceso de grabación de vídeo, la cámara también realiza la grabación del audio con el micrófono integrado en la cámara. Si quieres mejorar la calidad del audio tendrás que conectar un micrófono externo para obtener el sonido con calidad.

## <span id="page-49-1"></span>**Aspectos estéticos**

En cuanto a aspectos estéticos, las imágenes grabadas en vídeo comparten las reglas de composición de la imagen fija: elementos compositivos, regla de los tercios, regla del horizonte, y el encuadre.

Por otro lado, es importante tener en cuenta algunos conceptos básicos de narración audiovisual: los **tipos de planos** y los **movimientos de cámara**.

Los tipos de planos hacen referencia al encuadre y distancia del motivo que estamos grabando. Los principales son:

- **Plano general**. Este plano muestra una escena ancha que incluye muchos elementos que se ven lejanos. Introduce al espectador en la situación, le ofrece una vista general y le informa sobre el lugar y de las condiciones en que se desarrolla la acción.
- **Plano mediano**. Este plano limita ópticamente la acción mediante un encuadre más reducido y dirige la atención del espectador hacia el objeto. Los elementos se diferencian mejor y los grupos de personas se pueden distinguir bien y pueden llegar a llenar la pantalla.

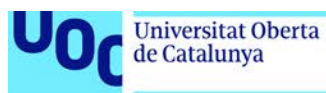

- **Primer plano**. Este plano encuadra una figura humana por debajo de la clavícula, o un objeto, eliminado el contorno del encuadre. El rostro del actor llena la pantalla. Tiene la facultad de introducirnos en la psicología del personaje. Con este encuadre se llega a uno de los extremos del lenguaje visual: los objetos crecen hasta conseguir proporciones desmesuradas y se muestran los detalles (ojos, boca, etc.).
- **Gran primer plano**: cuando la cabeza llena el encuadre.
- **Plano detalle**: Primerísimos planos de objetos o sujetos.

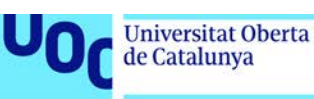

## <span id="page-51-0"></span>**Cómo citar las fuentes: elaborar referencias y citas**

1. [Objetivos](#page-51-1)

- 2. [Cita y referencia documental](#page-52-0)
- 3. [Necesidad de citar y referenciar](#page-53-0)
- 4. [Aprendiendo a hacer una cita](#page-55-0)
- 5. [Aprendiendo a hacer una referencia](#page-55-1)
	- 5.1. [Obra pictórica o escultórica o audiovisual o fotografía](#page-55-2)
	- 5.2. [Texto publicado o digital: monografía, artículo de revista](#page-56-0)
- [6. Ficha técnica de una obra de arte versus referencia documental](#page-59-0)

## <span id="page-51-1"></span>**Objetivos**

Este capítulo pretende proporcionar al estudiante un método para elaborar:

- 1. Citas bibliográficas
- 2. Referencias bibliográficas

Concretamente, vemos los siguientes aspectos:

- 1. Diferencia entre cita y referencia documental
- 2. Necesidad de citar y referenciar
- 3. Cómo se hace una cita
- 4. Cómo se hace una referencia

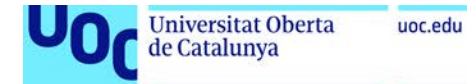

## <span id="page-52-0"></span>**Cita y referencia documental**

¿Qué es una cita? ¿Qué es una referencia? Hemos de saber diferenciar entre estos dos conceptos.

Tomaremos por ejemplo el libro de Witold Rybczynski titulado *La Casa: historia de una idea*.

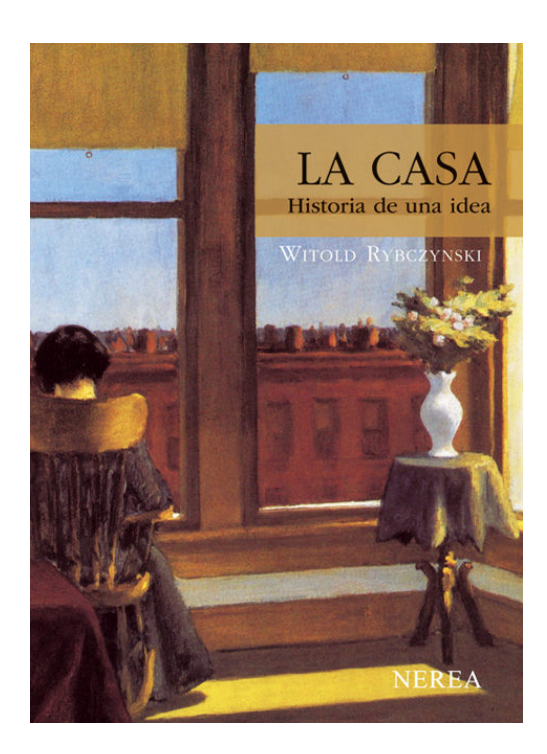

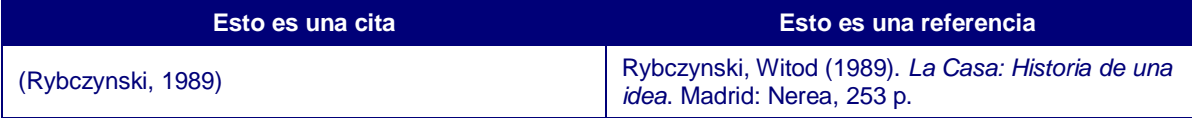

Como se puede apreciar, la cita da una información breve: sólo apellido y fecha, mientras que la referencia proporciona nombre y apellido, editorial y ciudad de publicación. Esta información es suficiente para localizar esta monografía en cualquier catálogo.

La cita se incluye en el texto, mientras que la referencia va a pie de página o más habitualmente al final del documento.

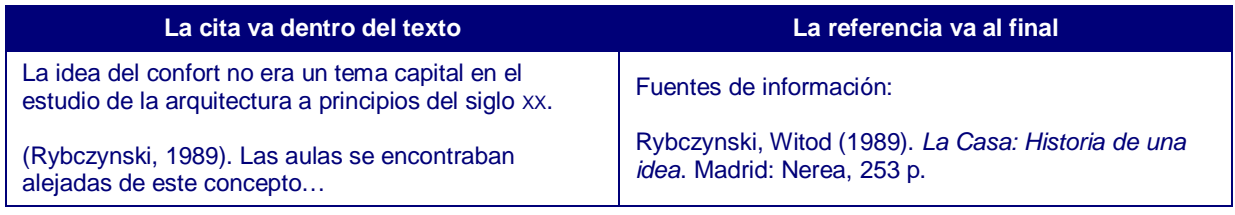

**Nota**: También encontramos las referencias bajo el nombre de Bibliografía, Webgrafía, Fuentes consultadas, etc.

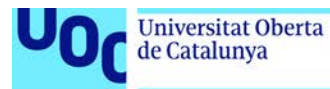

La función de cada una es diferente: la cita menciona la autoría de la idea y la referencia es la herramienta normalizada que nos permite encontrar este original en cualquier catálogo (cualquier lector podría comprobar la fuente donde nos hemos basado). En el texto sólo ponemos la cita para que la lectura sea más ágil.

## <span id="page-53-0"></span>**Necesidad de citar y referenciar**

Para ser profesionales, es obligatorio éticamente y documentalmente, hacer referencia del documento que ha sido citado expresamente en un trabajo de investigación o cualquiera otro trabajo académico, como es el caso de las PECs del grado. De lo contrario, seremos acusados de plagio.

La descripción tiene que ser precisa y detallada y para eso cuenta con unas normativas. Quizás ahora no os lo parece, pero hay muchas maneras de alterar una cosa aparentemente tan sencilla como un nombre. Podemos escribirlo:

Witod Rybczynski

Rybczynski

Rybczynski, Witod

Rybczynski, W.

Además de cuestiones éticas, la normalización se ha convertido actualmente en una necesidad del desarrollo de los museos, archivos y bibliotecas. No se concibe hablar de redes, colecciones virtuales, cooperación y acceso a recursos compartidos, sin que haya normas o estándares que sistematicen la implementación.

Hasta la llegada de la web, referenciar correctamente podía ser un «plus de práctica profesional», pero ahora, forma parte consustancial del acceso a recursos compartidos.

#### **¿Siempre van juntas las citas y las referencias?**

La respuesta es sí.

Parece banal, pero no lo es. Si no hemos citado, no tenemos que referenciar. Ponemos ejemplos:

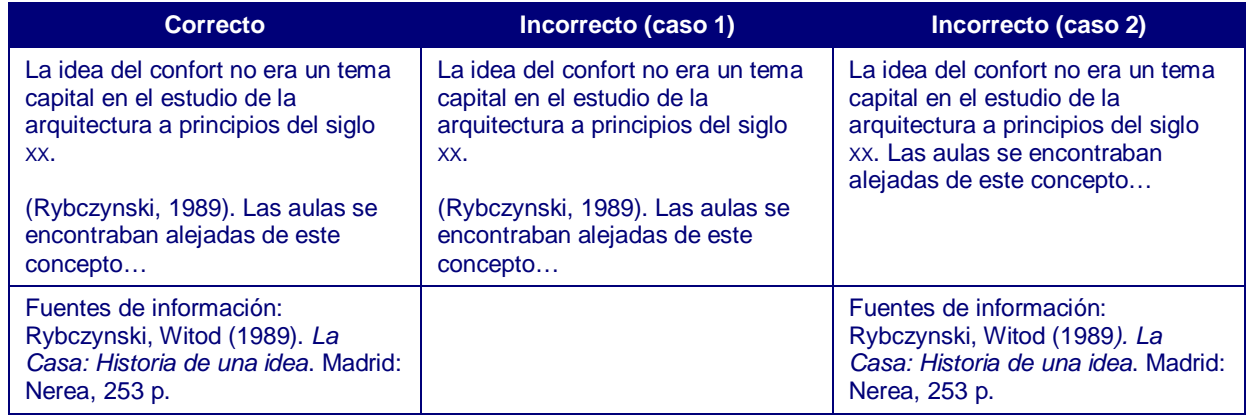

En el caso incorrecto nº1 falta la referencia. En el caso nº2, no hay vínculo que relacione la idea con la fuente original.

#### **¿Es lo mismo un link que una referencia?**

Un link es el acceso al documento (en línea) pero no tiene datos de la referencia, como mucho, y no en todos los casos, puede llevar algún metadato. Cualquier documento o imagen que no esté en línea no tiene link y por lo tanto no quedaría referenciada.

Un link no sustituye la referencia.

Cuando el documento u obra que queremos citar está en línea, la misma referencia lleva incluido el link.

Ejemplo: tomaremos el mismo libro de Rybczynski en pdf accesible en línea a la dirección [https://bibliodarq.files.wordpress.com/2016/05/rybczynski-witold-la-casa](https://bibliodarq.files.wordpress.com/2016/05/rybczynski-witold-la-casa-historia-de-una-idea.pdf)[historia-de-una-idea.pdf](https://bibliodarq.files.wordpress.com/2016/05/rybczynski-witold-la-casa-historia-de-una-idea.pdf) y veremos cómo quedaría su referencia:

Rybczynski, Witod (1989). *La Casa: Historia de una idea.* Madrid: Nerea, 253 p. Disponible a [https://bibliodarq.files.wordpress.com/2016/05/rybczynski-witold-la-casa](https://bibliodarq.files.wordpress.com/2016/05/rybczynski-witold-la-casa-historia-de-una-idea.pdf)[historia-de-una-idea.pdf.](https://bibliodarq.files.wordpress.com/2016/05/rybczynski-witold-la-casa-historia-de-una-idea.pdf) Consultado 19/09/2017.

## <span id="page-55-0"></span>**Aprendiendo a hacer una cita**

Básicamente el formato de una cita es: paréntesis apellido coma fecha de publicación paréntesis.

(Rybczynski, 1989)

## <span id="page-55-1"></span>**Aprendiendo a hacer una referencia**

Hay varios tipos documentales para referenciar:

- Obra pictórica o escultórica o audiovisual o fotografía
- Texto publicado o digital

#### <span id="page-55-2"></span>**Obra pictórica o escultórica o audiovisual o fotografía**

**Cuadros y esculturas**: se referencian poniendo autor, título, formado, fecha de creación, museo donde se encuentra la imagen y si habéis hecho la consulta *online*, poniendo la URL y fecha de la consulta.

**Audiovisual, archivo de vídeo, archivo de sonido, fotografía, documental, película**: el mismo esquema sustituyendo el autor por el director. Podéis añadir si queremos el productor como autor también. No se pone la ubicación. Ponemos el país y la productora.

**Fotografía**: tenemos que consignar el nombre del fotógrafo, la fecha, el título de la foto, personas y localizaciones (si no quedan expresamente citadas al título), soporte original, localización (museo, galería, colección, archivo…). Si hemos sacado la foto de una web, copiamos la URL y fecha de consulta.

Ejemplos:

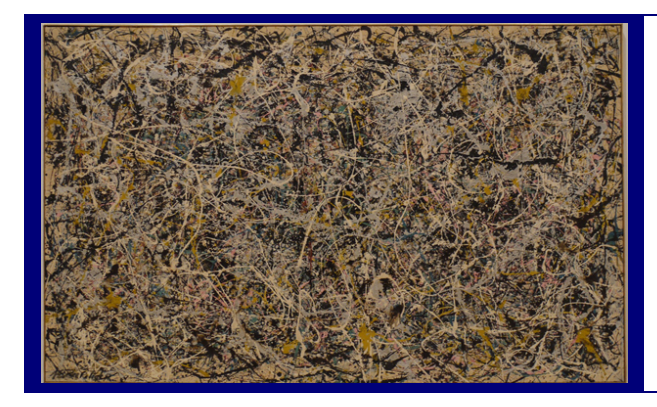

Pollock, Jackson (1950). *Número 1* [Pintura]. National Gallery of Arte, Washington. Disponible en [https://www.nga.gov/content/ngaweb/Collection/artist](https://www.nga.gov/content/ngaweb/Collection/artist-info.1793.html–works)[info.1793.html–works.](https://www.nga.gov/content/ngaweb/Collection/artist-info.1793.html–works) Consulta 19/09/2017

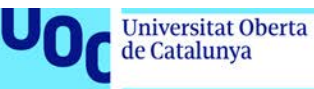

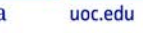

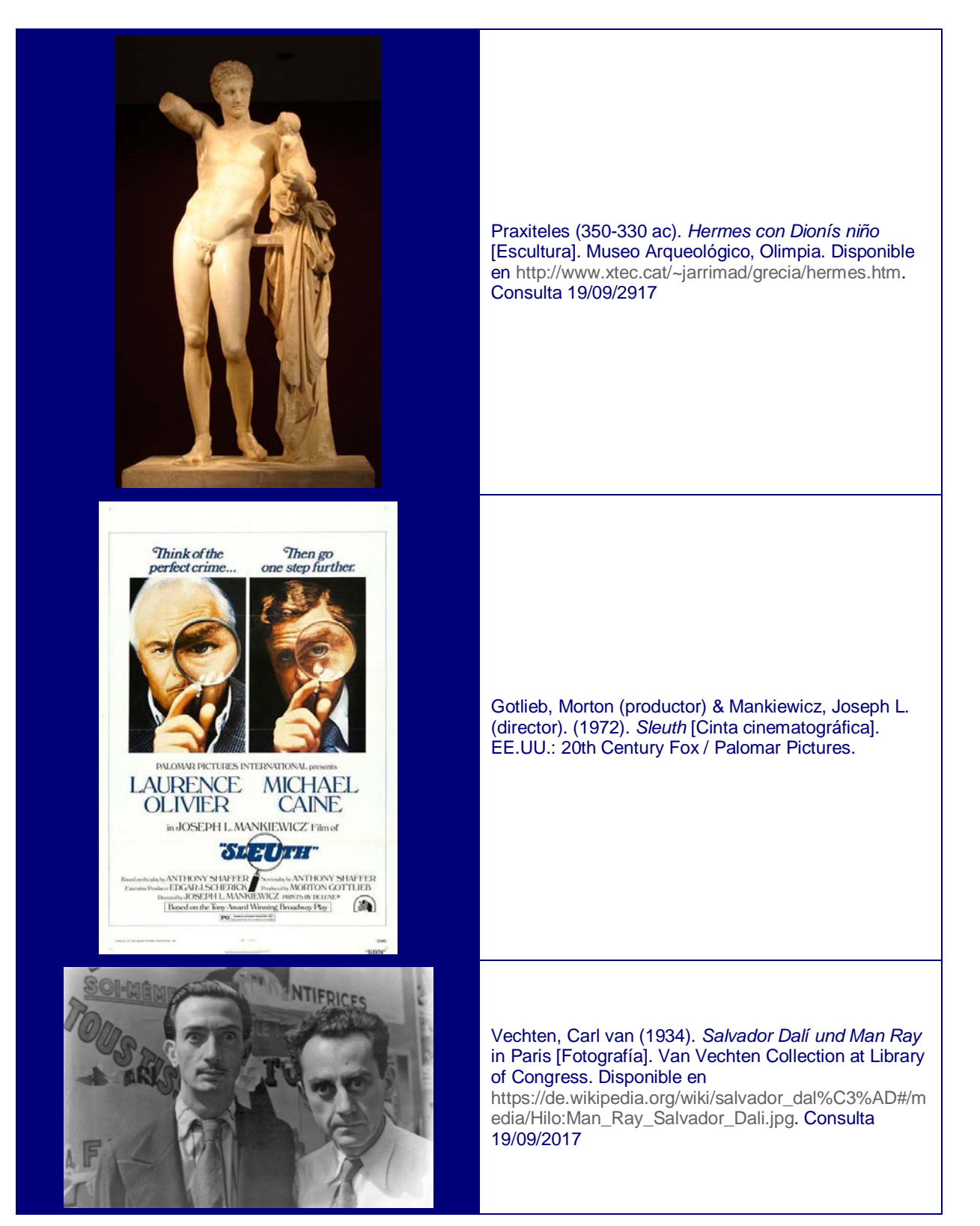

Si no sabemos algún dato, lo dejamos en blanco. Sin embargo, antes debemos estar seguros de que no lo podemos encontrar en una fuente de información indirecta. Si creemos que puede ser una fecha, pero no estamos seguros, podemos poner la fecha con interrogante.

## <span id="page-56-0"></span>**Texto publicado o digital: monografía, artículo de revista**

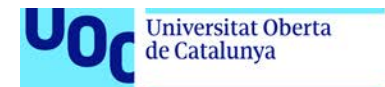

uoc.edu

Nota: Monografía es el término documental correcto por lo que cotidianamente se conoce como «un libro».

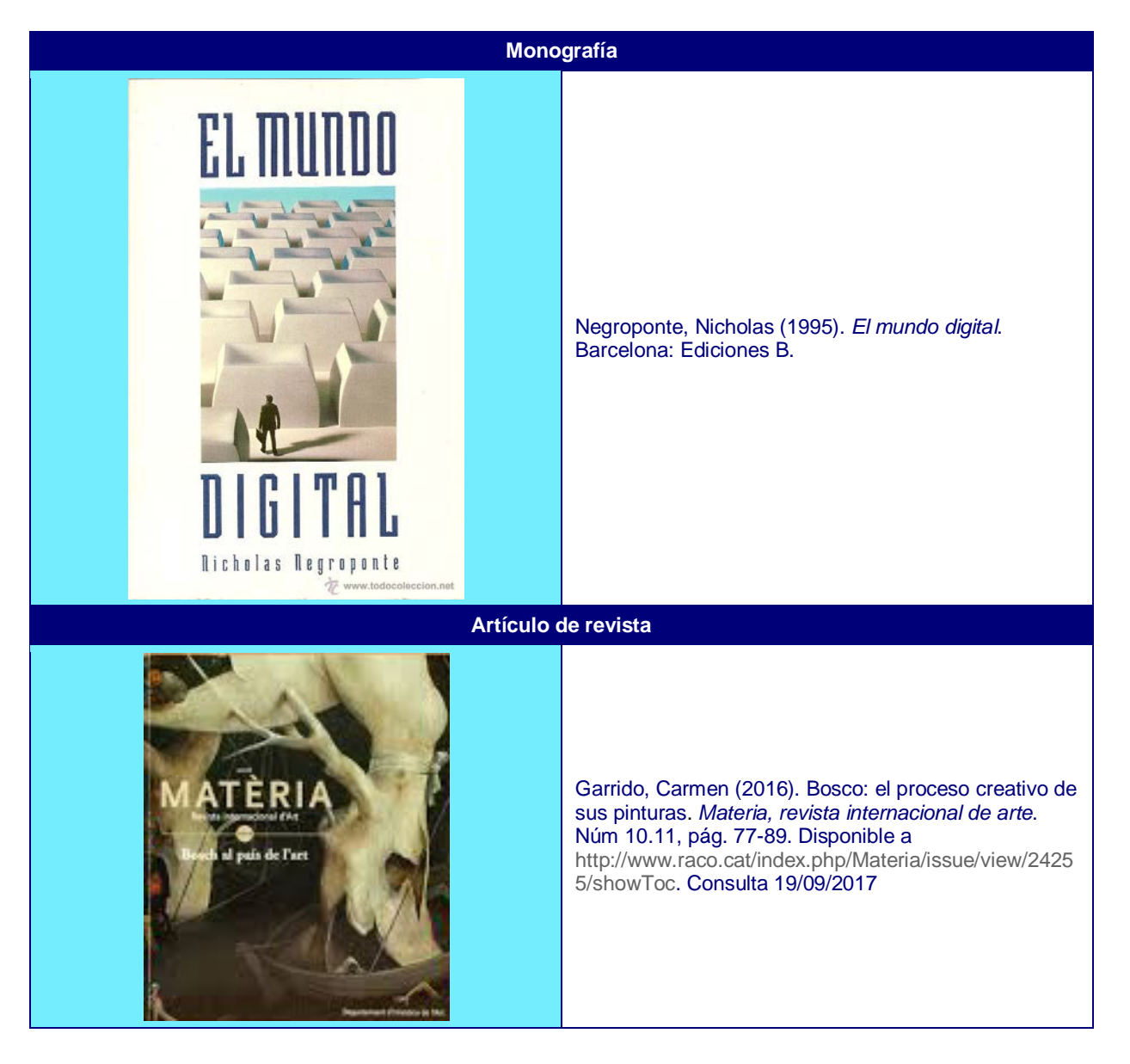

uoc.edu

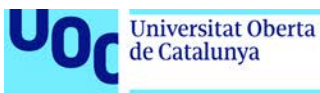

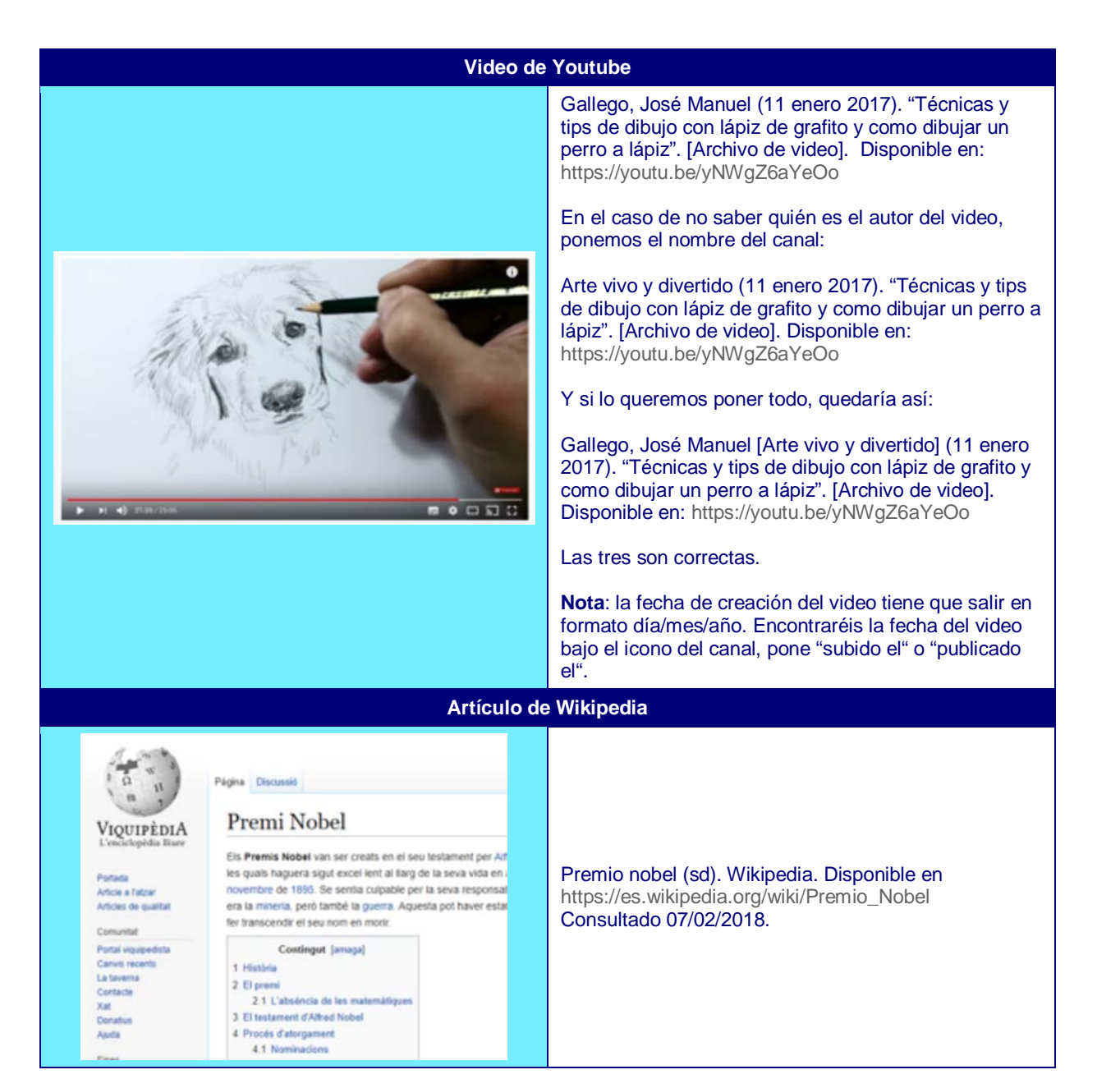

## <span id="page-59-0"></span>**Ficha técnica de una obra de arte versus referencia documental**

## **1. Ficha técnica**

La ficha básica de una pieza de arte incluye:

- Nombre del autor / autores
- Título de la pieza
- Fecha
- Técnica y / o materiales con los que está elaborada
- Dimensiones (altura x anchura x profundidad)
- Procedencia de la pieza
- Nombre de la colección de la que forma parte / lugar donde se expone

Se puede ampliar con información adicional de la bibliografía y las exposiciones donde ha participado.

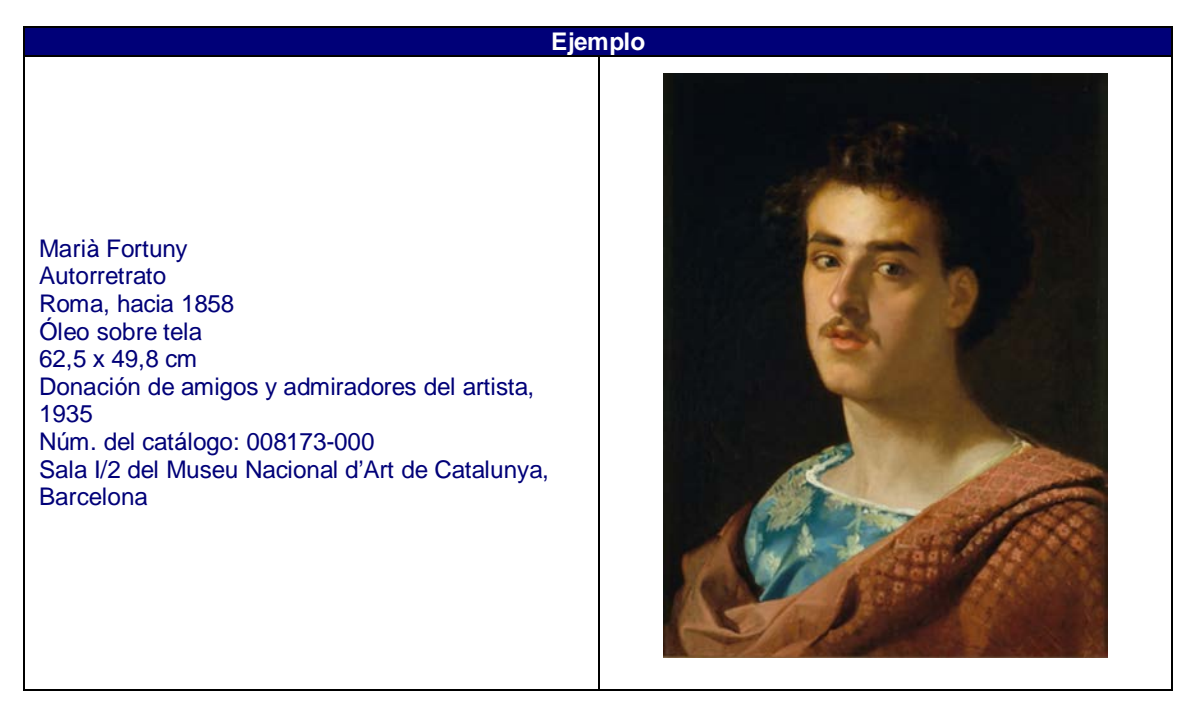

Podéis copiar los datos de los catálogos de los diferentes museos. En este caso la web consultada es<http://museunacional.cat/ca/colleccio/autoretrat/maria-fortuny/008173-000>

Los servicios documentales de los museos acostumbran a acompañar la ficha técnica con otras obras del mismo autor y con los descriptores que han usado para clasificar o indizar la pieza. En esta obra concreta son: Arte moderno, Pintura, S.XIX, Retrato.

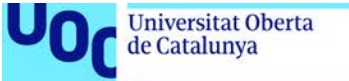

## uoc.edu

## **2. Referencia documental**

Finalmente recordemos que la referencia documental de esta obra (una pintura) sería:

Fortuny, Marià (1858). Autorretrato [Pintura]. Museu Nacional d'Art de Catalunya, Barcelona. Disponible en [http://museunacional.cat/ca/colleccio/autoretrat/maria](http://museunacional.cat/ca/colleccio/autoretrat/maria-fortuny/008173-000)[fortuny/008173-000.](http://museunacional.cat/ca/colleccio/autoretrat/maria-fortuny/008173-000) Consultado 07/02/2018

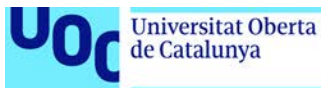

## <span id="page-61-0"></span>**Derechos de autor y uso de licencias**

- [1. Propiedad industrial y propiedad intelectual](#page-61-1)
- 2. [Derechos de autor](#page-62-0)
- 3. [Derechos conexos](#page-66-0)

Hay muchos conceptos alrededor de los derechos de autor: propiedad intelectual, *copyright*, GNU, dominio público, *creative commons*, si son derechos temporales o permanentes, si son propios o se pueden transferir…, entre otros temas.

Este capítulo del material empezará por los conceptos más genéricos que son **propiedad industrial** y **propiedad intelectual** e irá bajando hacia termas más específicos siguiendo la siguiente figura:

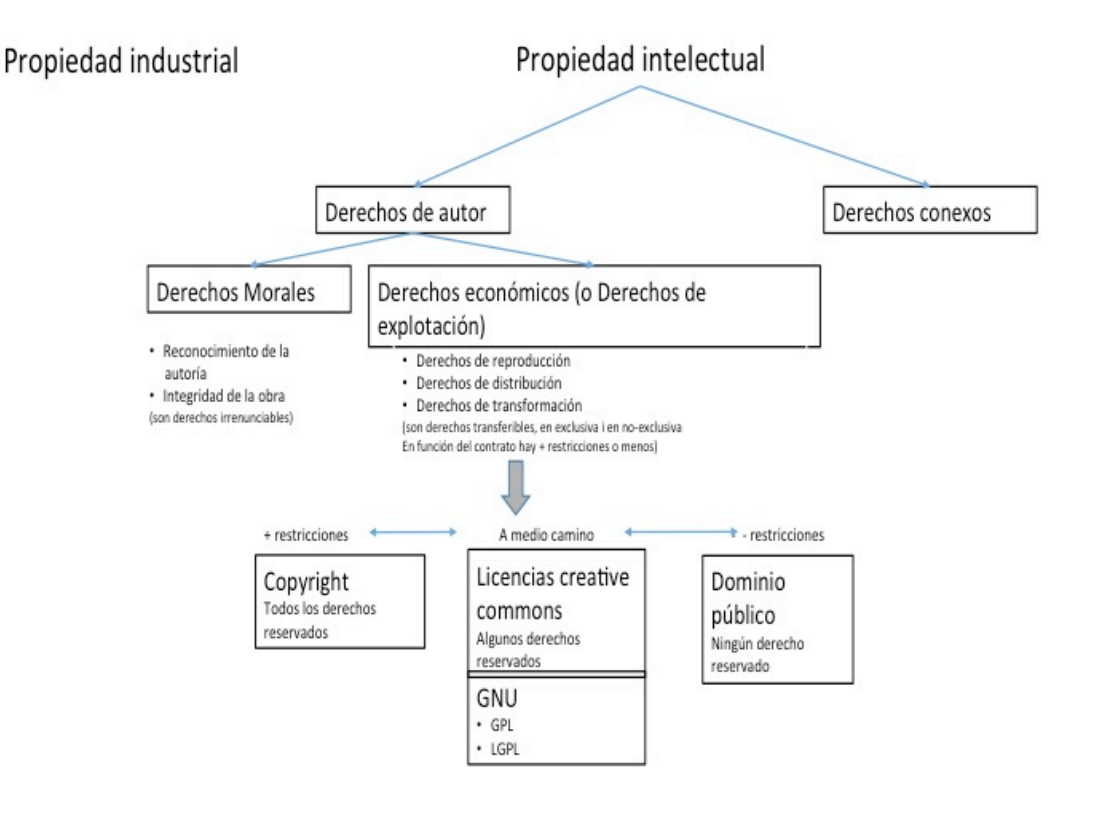

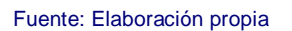

A pesar de la apariencia de uso libre de textos e imágenes en la red, en realidad las obras sólo pueden ser usadas en las condiciones que los autores hayan establecido.

## <span id="page-61-1"></span>**Propiedad industrial y propiedad intelectual**

Hay dos tipos de derechos sobre la propiedad:

Laboratorio de documentación 20/02/2018 pág. 62

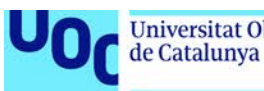

- 1. Derechos sobre la propiedad industrial que incluye las patentes, los diseños industriales, marcas y denominaciones de origen. En el estado español el organismo que las regula es la Oficina española de patentas y marcas, la [OEPM.](https://www.oepm.es/ca/)
- 2. Derechos sobre la propiedad intelectual que incluye los derechos de autor y derechos conexos, que comprenden las creaciones de la mente, obras literarias y artísticas.

En este material trabajaremos la propiedad intelectual.

## <span id="page-62-0"></span>*Derechos de autor*

El autor tiene dos derechos: los derechos morales y los derechos económicos.

- **Morales**: Estos derechos son irrenunciables y nadie se los puede quitar (incluso a sus herederos). Son derechos como el del reconocimiento de que él/ella es el autor de la integridad de la obra. Esto tiene relación con el capítulo anterior de las referencias, donde hemos aprendido que hay que citar y referenciar la autoría de las ideas, porque moralmente es lícito, porque forma parte de los derechos de autor y no queremos caer en el plagio.
- **Económicos**: A diferencia de los derechos anteriores que eran inalienables, estos son transferibles, es decir, el autor puede ceder sus derechos, por ejemplo a una Fundación. Sea como fuere, estos derechos conocidos como derechos de explotación o patrimoniales tienen una duración limitada en el tiempo: en la legislación española los derechos se mantienen hasta 70 años después de la muerte (80 años si han muerto antes del 07/12/1987), después la obra pasa a ser de dominio público.

Estos derechos hacen referencia a reproducciones, distribución, comunicación pública y transformación de la obra.

Ponemos un ejemplo extraído del material UOC sobre propiedad intelectual:

«[…] el texto original de Lewis Carroll y las ilustraciones de John Tenniel del libro Alicia en el país de las maravillas, publicado el 1865 están en el dominio público, pero la adaptación de este libro original en forma de película y los dibujos adaptados por Walt Disney del 1951 todavía permanecen protegidos por el derecho de autor y el derecho de marcas, y su uso requiere autorización.»

Los derechos económicos (o derechos de explotación o derechos patrimoniales) pueden ir desde las condiciones más restrictivas (*all rights reserved*) a las menos restrictivas (*no rights reserved*), pasando por términos medios (*some rights reserved*).

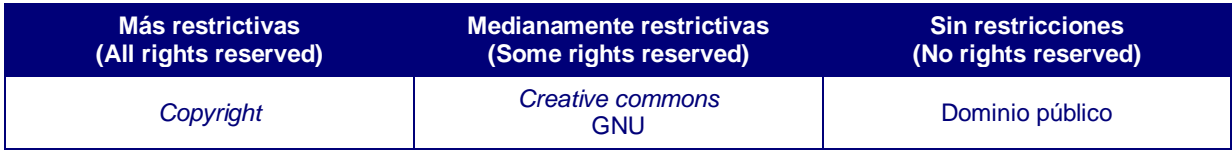

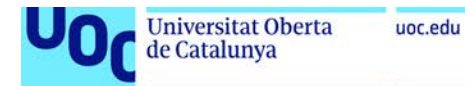

El *copyright* se representa con el símbolo © y el nombre del titular del derecho, lugar y año de divulgación de la obra. Tienen todos los derechos reservados.

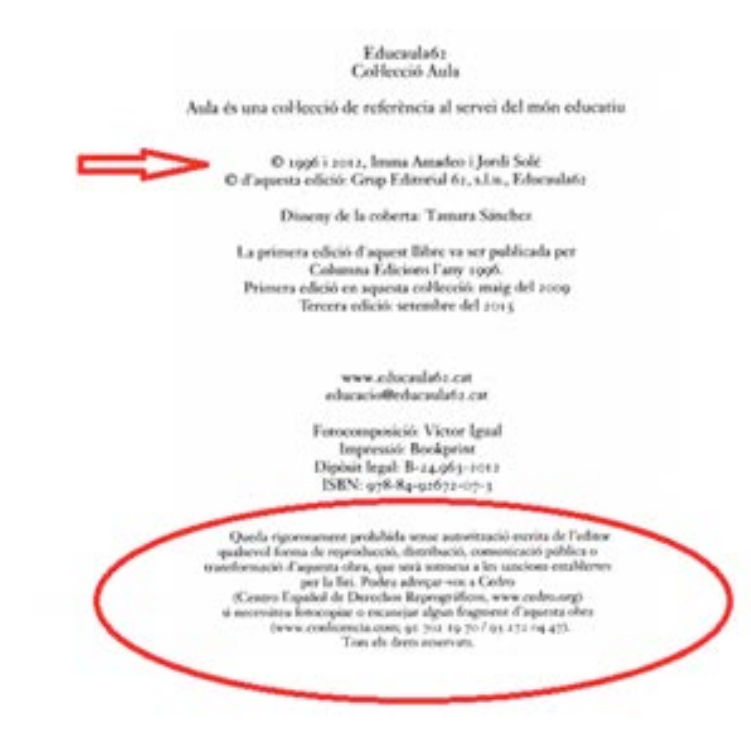

*Creative commons* son licencias en unos contratos ya escritos y determinados que se conectan de forma automática con las obras creadas. El autor puede elegir entre seis modelos diferentes en función del grado de libertad o restricción que quiera aplicar a las copias, la distribución, los usos comerciales y las copias derivadas (copias alteradas del original).

La licencia menos restrictiva es la *Creative Commons* BY que autoriza la reproducción, distribución, transformación y comunicación pública, para cualquier finalidad y para todas las modalidades de explotación con carácter gratuito y para todo el plazo de protección.

A partir de la CC BY podemos ir añadiendo restricciones, por ejemplo, una licencia CC BY NC significa que no permite los usos comerciales de la obra.

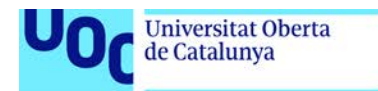

uoc.edu

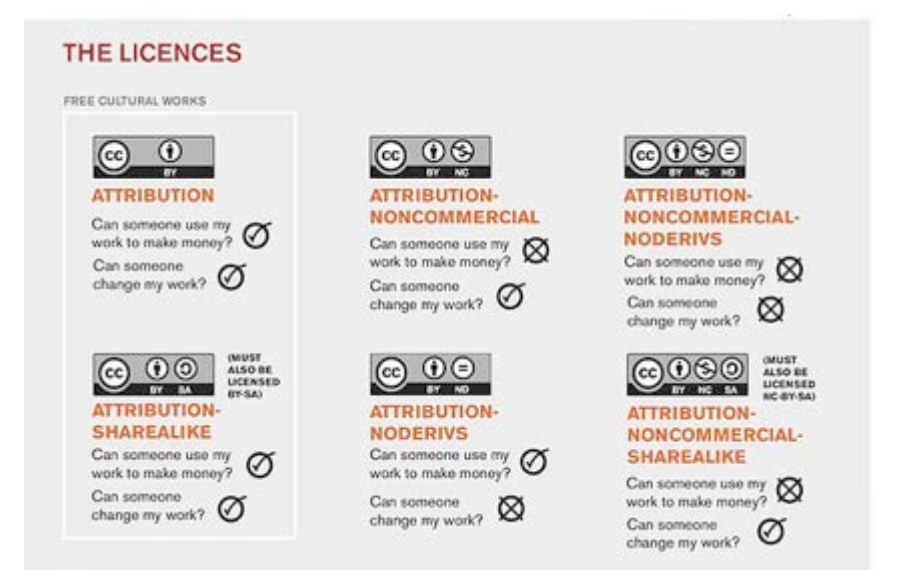

Si encontramos esta imagen en Flickr nos fijaremos en sus derechos de autor y veremos que es CC BY SA, lo cual quiere decir que permite usos comerciales y que se pueden hacer copias derivadas. Pero recordamos que siempre tenemos que mantener los derechos de autor (autoría e integridad).

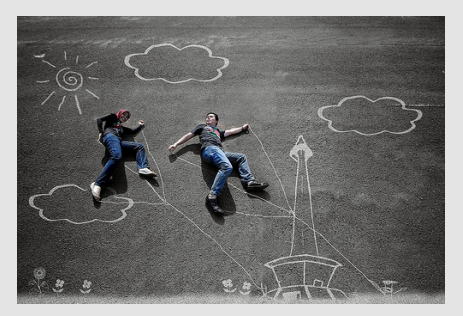

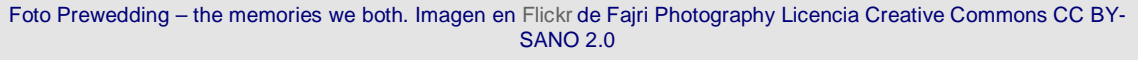

**Sugerencia**: Si queréis trabajar con imágenes de la red, buscad información sobre los derechos de explotación de la imagen o buscad imágenes directamente sin derechos. En Google images por ejemplo, tenéis que buscar el tema que queréis y entonces hacer clic en el icono **Herramientas**.

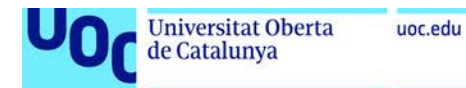

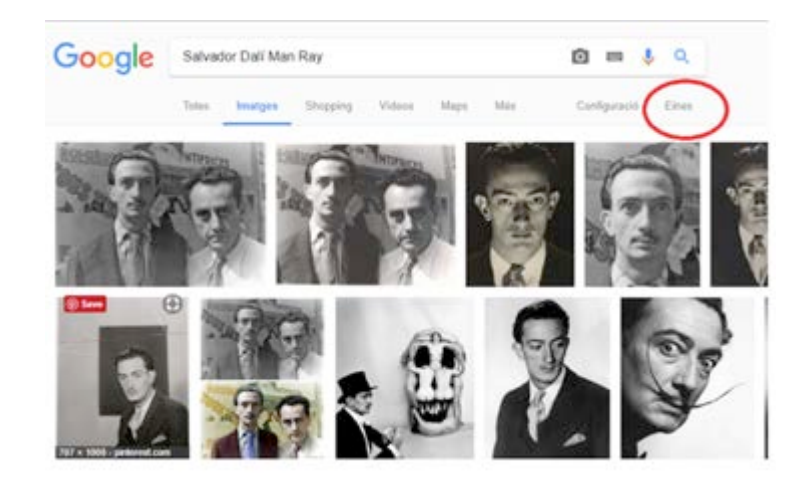

Se desplegará un submenú muy interesante, donde hay la opción **Derechos de utilización**.

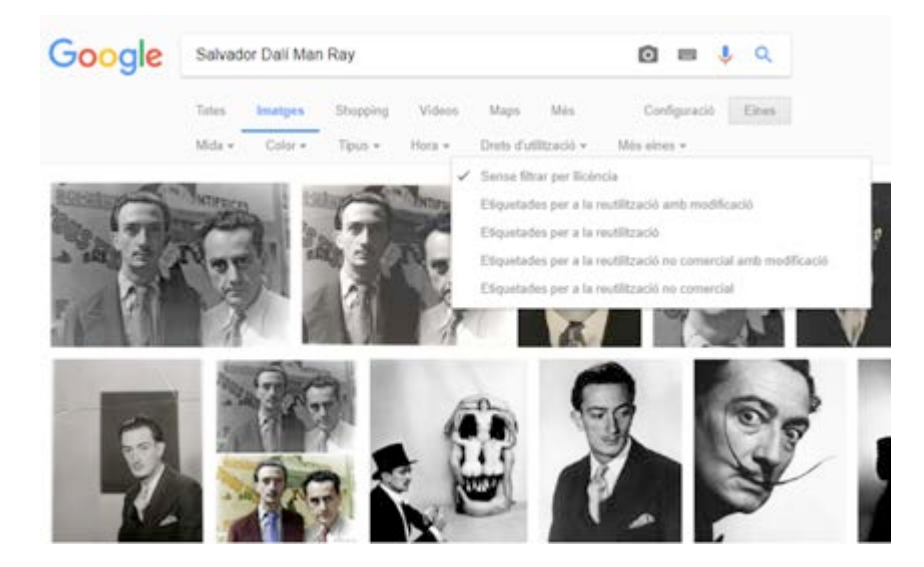

Las **licencias GNU** son licencias de *software* libre con las que los autores autorizan la ejecución de sus *softwares* de forma libre.

Hay varias licencias GNU, entre las cuales destacan la GNU General Public License (GPL o GPL ordinaria) y la GNU Lesser General Public License (LGPL o GPL reducida).

Más información: [https://www.gnu.org/](https://www.gnu.org/software/software.html)*software*/*software*.html

Hablamos de dominio público, cuando vence el plazo de 70 o 80 años según la fecha de defunción del autor. Pasados estos años, la obra pasa a **dominio público** lo cual quiere decir que puede ser explotada libremente, pero continúa conservando los derechos de autor (autoría e integridad de la obra).

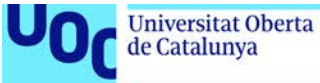

## uoc.edu

## <span id="page-66-0"></span>*Derechos conexos*

Los derechos conexos son los derechos relativos a proteger los intereses jurídicos de determinadas personas que contribuyen a poner las obras a disposición del público. Ejemplos de estos derechos serían los que tienen los cantantes al interpretar una canción y, también, los de un actor cuando interpreta un guion.

#### Bibliografía

UOC (2017). Material sobre la propiedad intelectual. Disponible a [http://biblioteca.uoc.edu/ca/materials/la-propietat-intel%C2%B7lectual.](http://biblioteca.uoc.edu/ca/materials/la-propietat-intel%C2%B7lectual) Consulta 27/09/2017